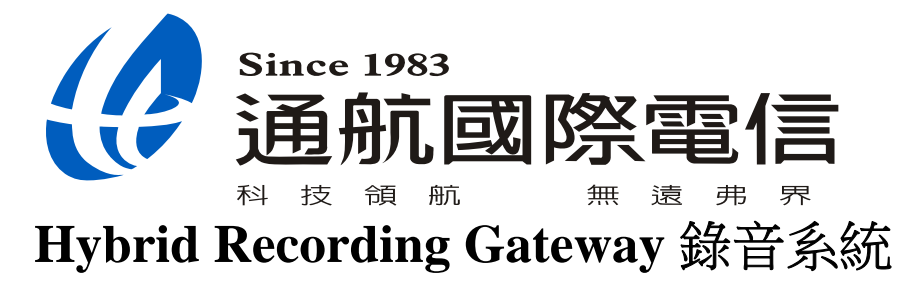

操作說明書

目錄

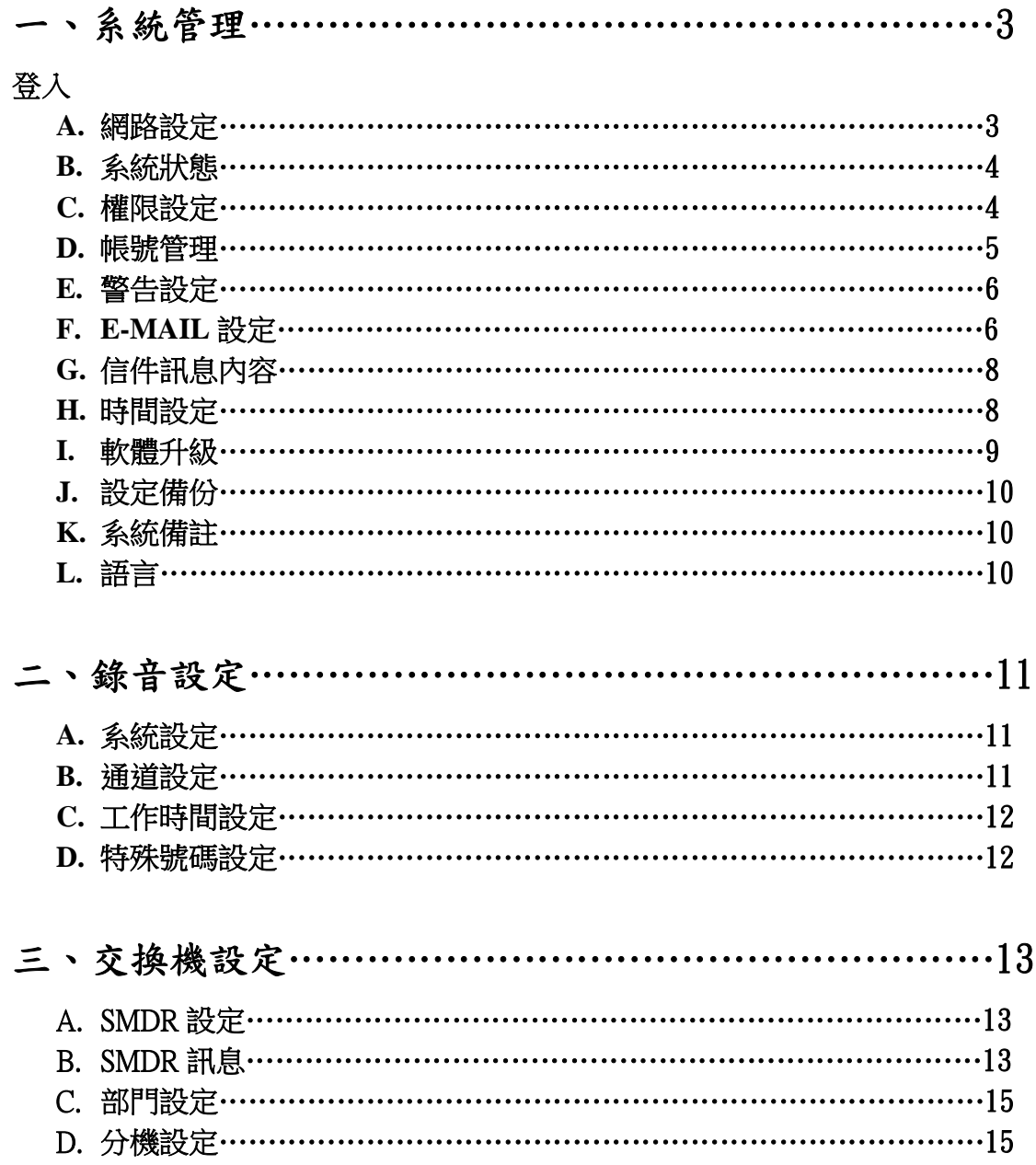

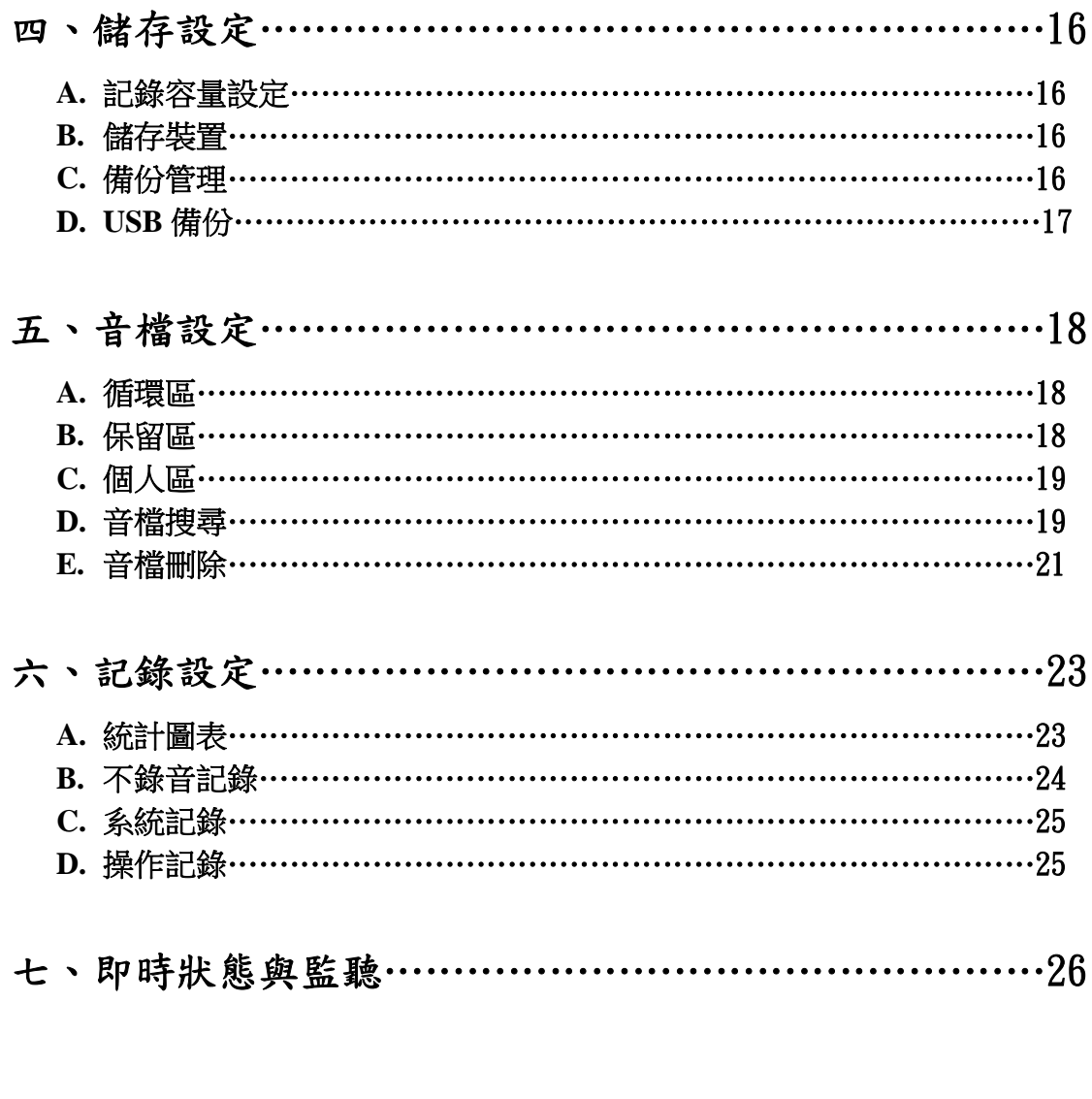

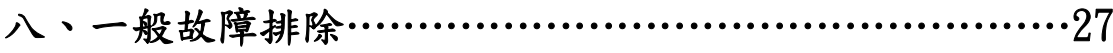

# 一、 系統管理

登入:管理者 admin,密碼 000000 建議使用 **IE 7.0** 以上瀏覽器

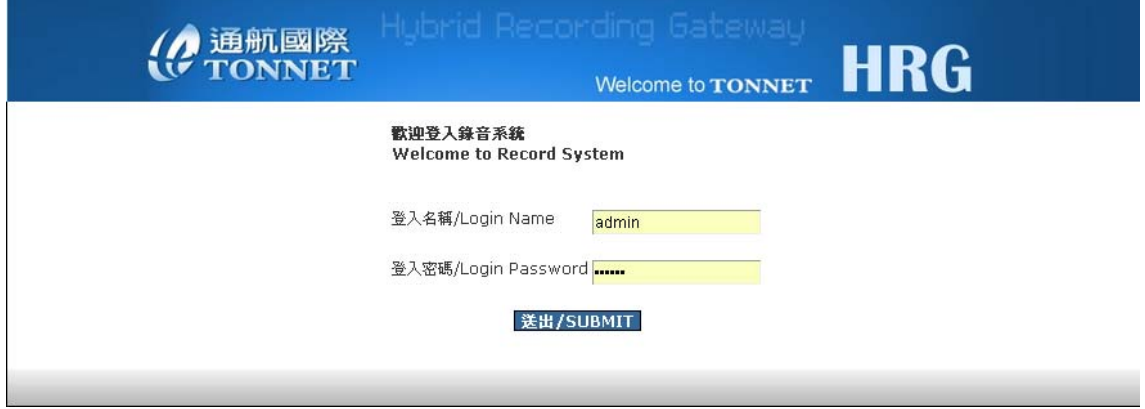

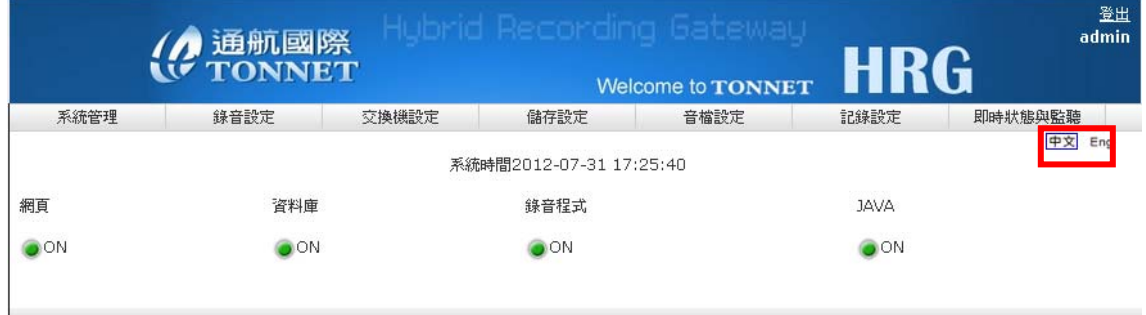

1.可於登入後畫面右上角直接選擇英文或中文介面

# **A.** 網路設定

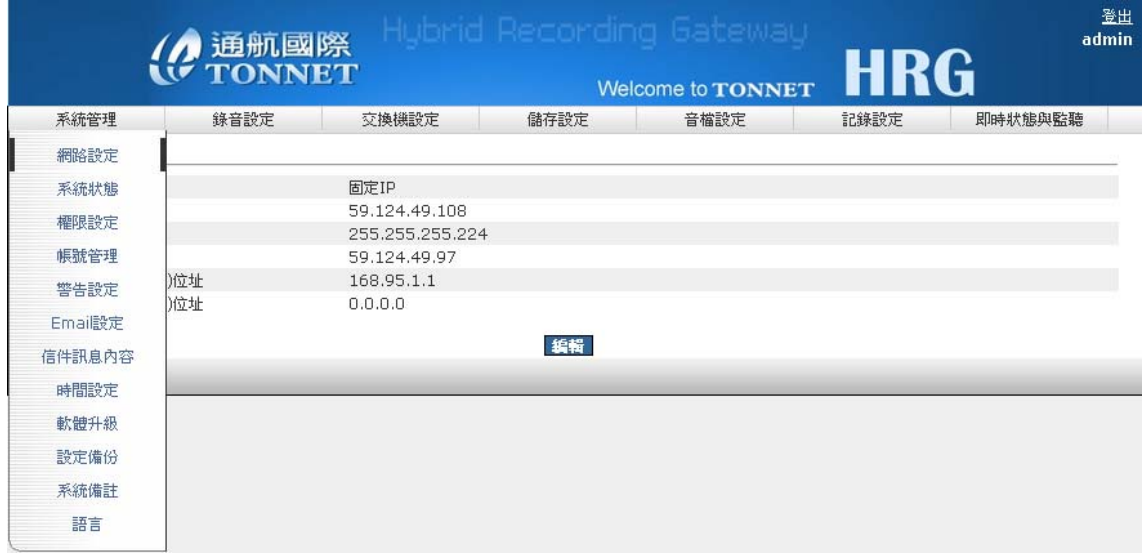

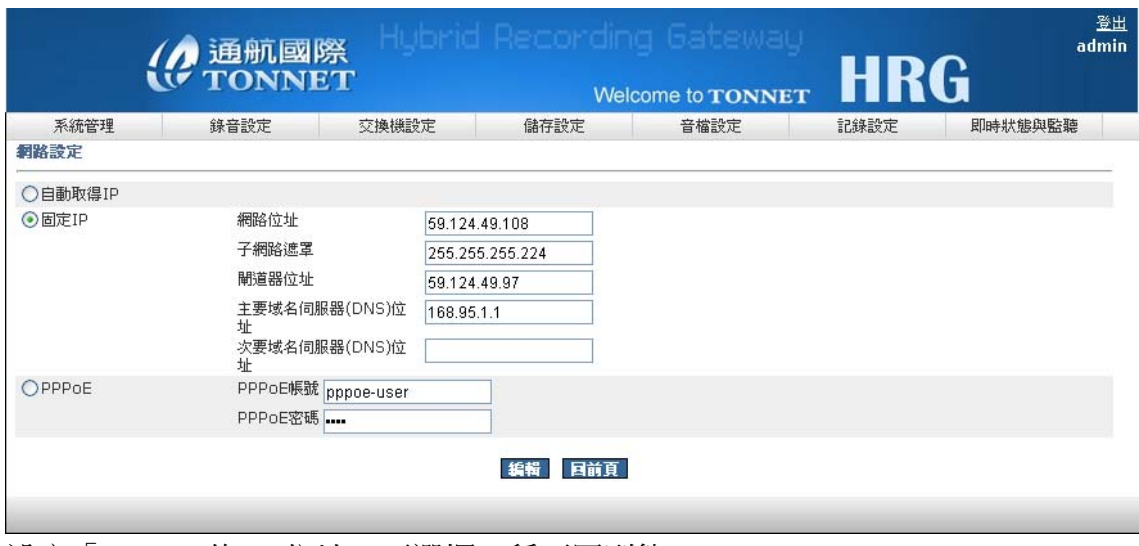

設定「WAN」的IP 位址,可選擇三種不同型態

# **B.** 系統狀態

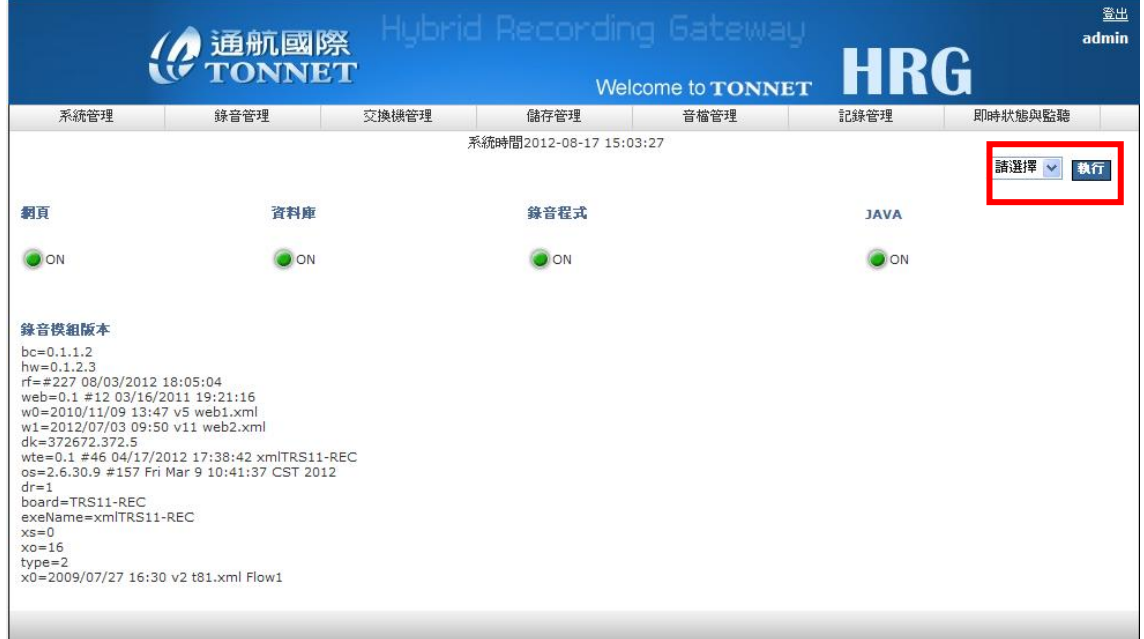

當系統狀態有任何異常或需關機時,可從右上角選擇"重開"或"關機",做重新開關 機動作

### **C.** 權限設定

本系統具權限管理功能,系統管理者必須規劃出理想的權限設定,再套用至其它 使用者帳號中付予其權限

新增一個權限

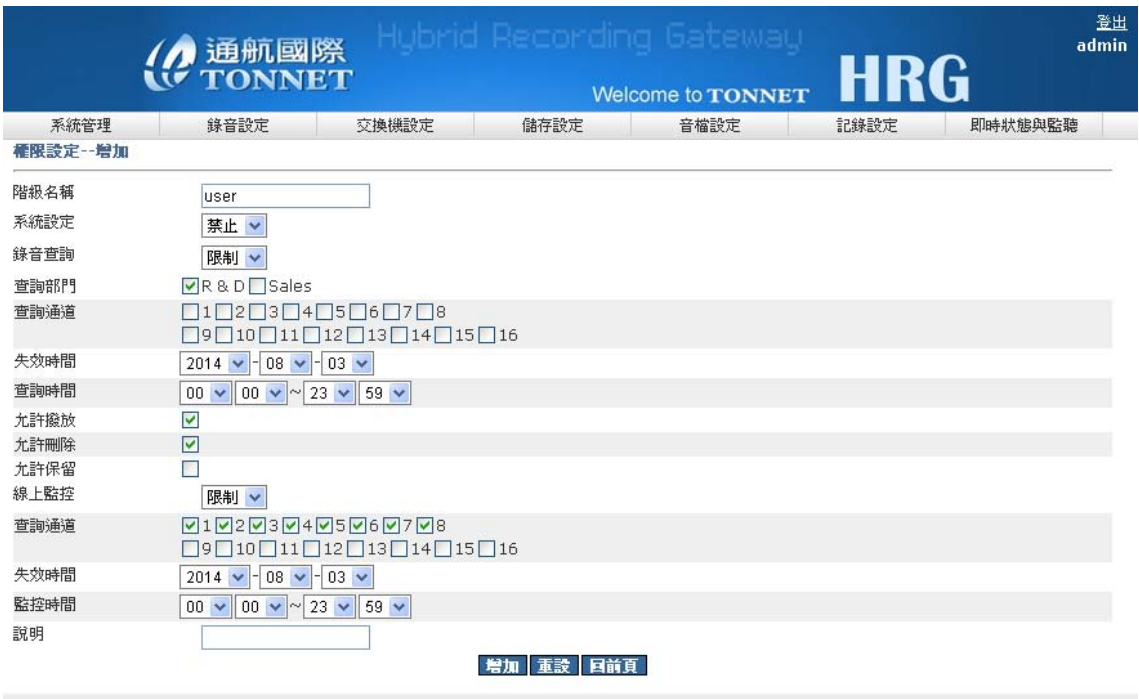

## 權限列表可顯示各階層的權限狀態,允許、限制、禁止

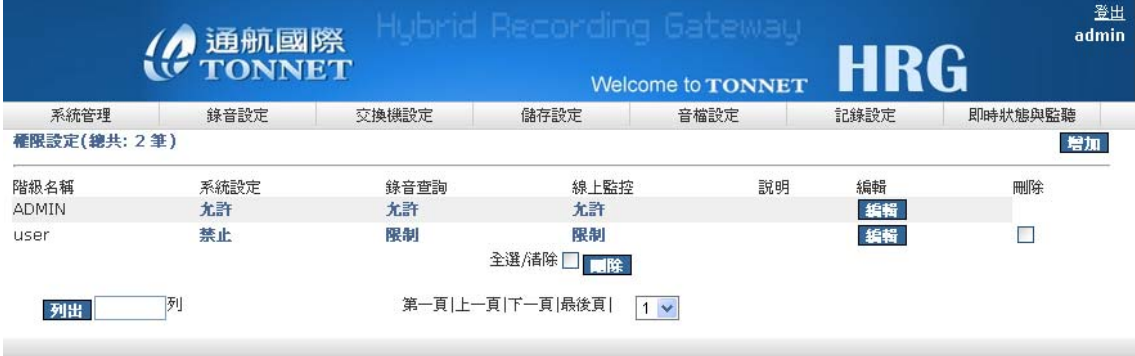

# **D.** 帳號管理

新增帳號並賦予密碼並套用階層

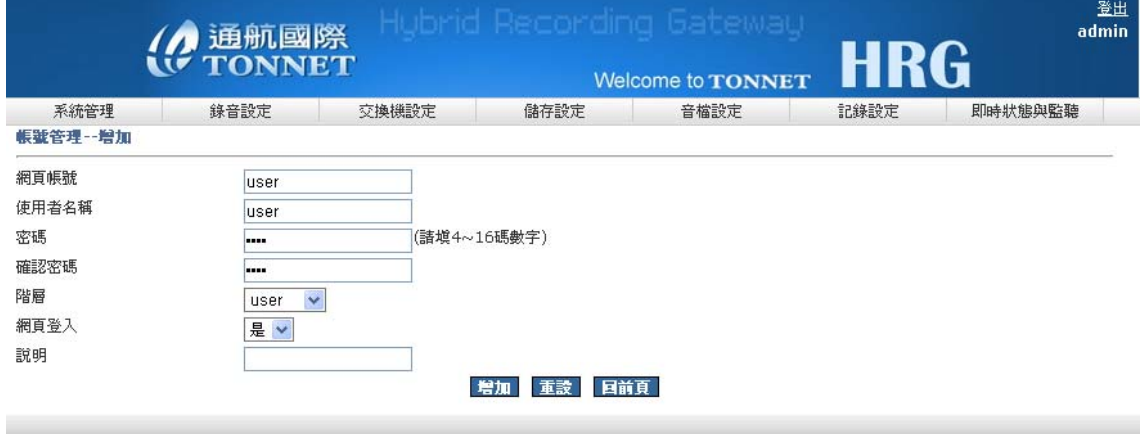

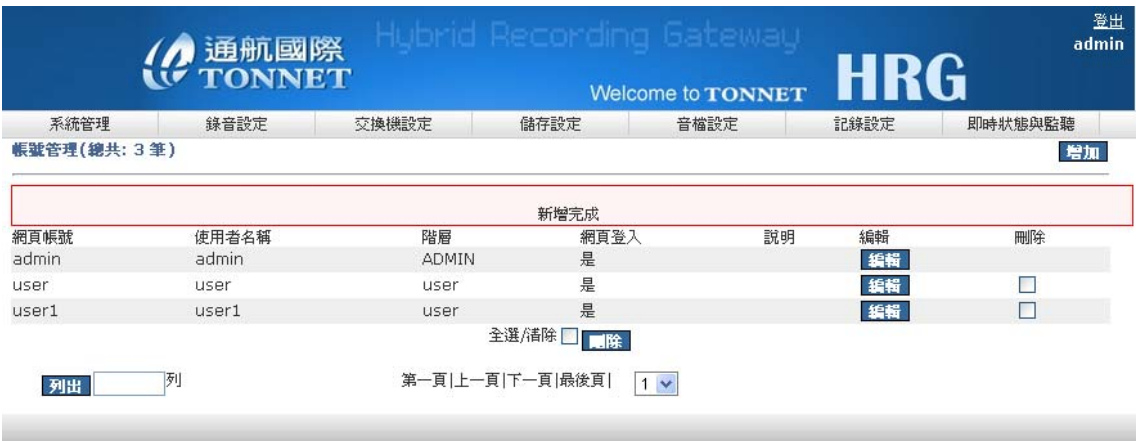

#### **E.** 警告設定

錄音系統能檢測出各種異常的狀況並以 Email 告警處理

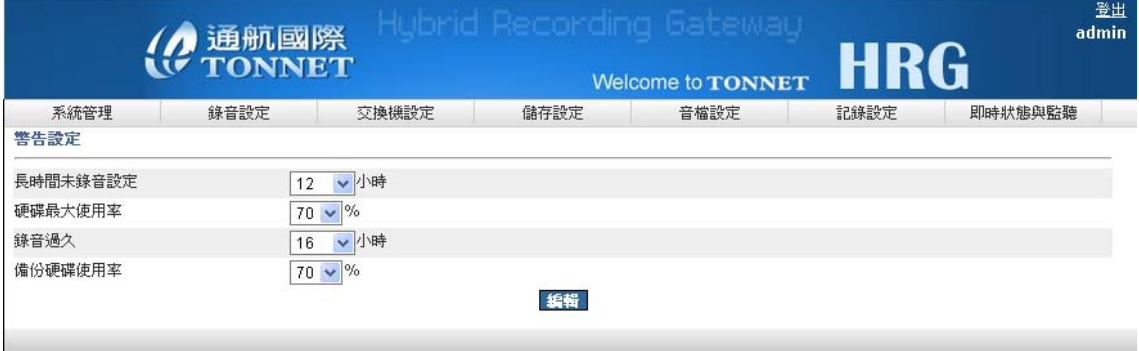

告警項目包括:

- 1. 長時間未錄音:當錄音主機發生長時間未錄音大於等於您設定的時間,此時系 統會發訊息到你的 mail 通知您
- 2. 硬碟使用率:當錄音主機裡的音檔超過您設定的使用空間,此時系統會發訊息 到你的 mail 通知您
- 3. 錄音過久:當錄音主機偵測到錄音超過您設定的錄音時間,此時系統會發訊息 到你的 mail 通知您
- 4. 備份硬碟使用率:當您有安裝備份硬碟時,這個設定幫助您當您的備份硬碟超 過所設定的使用空間,系統就會發訊息到您的 mail 通知您

其它還有錄音設備網路異常等,其告警設定值可自行定義

#### **F. E-MAIL** 設定

- 1.電子郵件設定功能需提供錄音系統一組 SMTP 帳號做為發送郵件之用,本設定提 供三組帳號可接收各種異常告警
- 2.並可針對系統狀態、系統記錄、操作記錄 mail 每日報表,信件如下圖

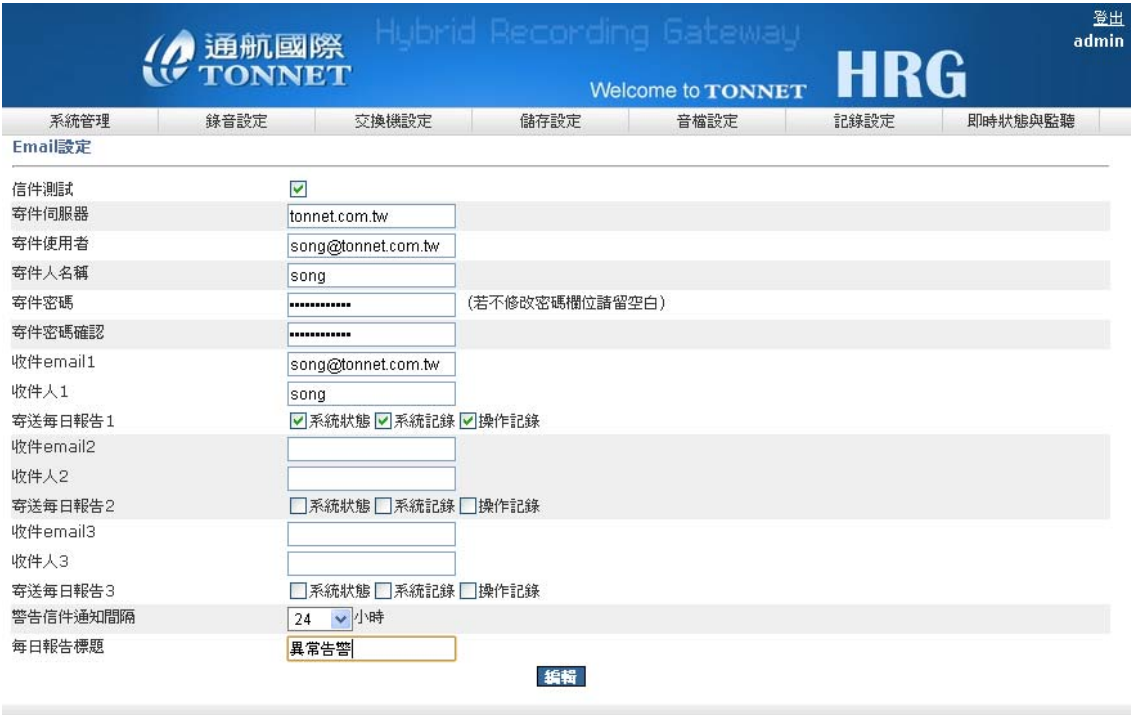

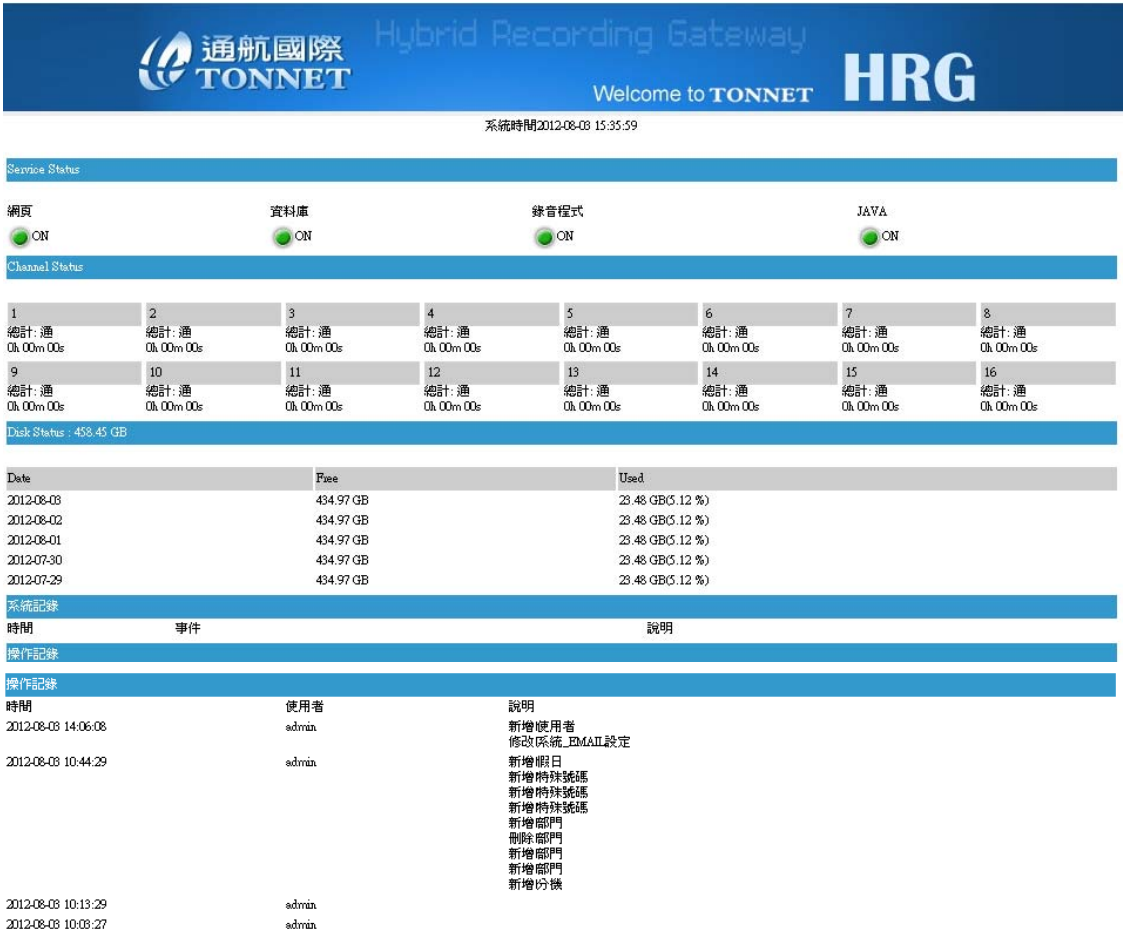

## **G.** 信件訊息內容

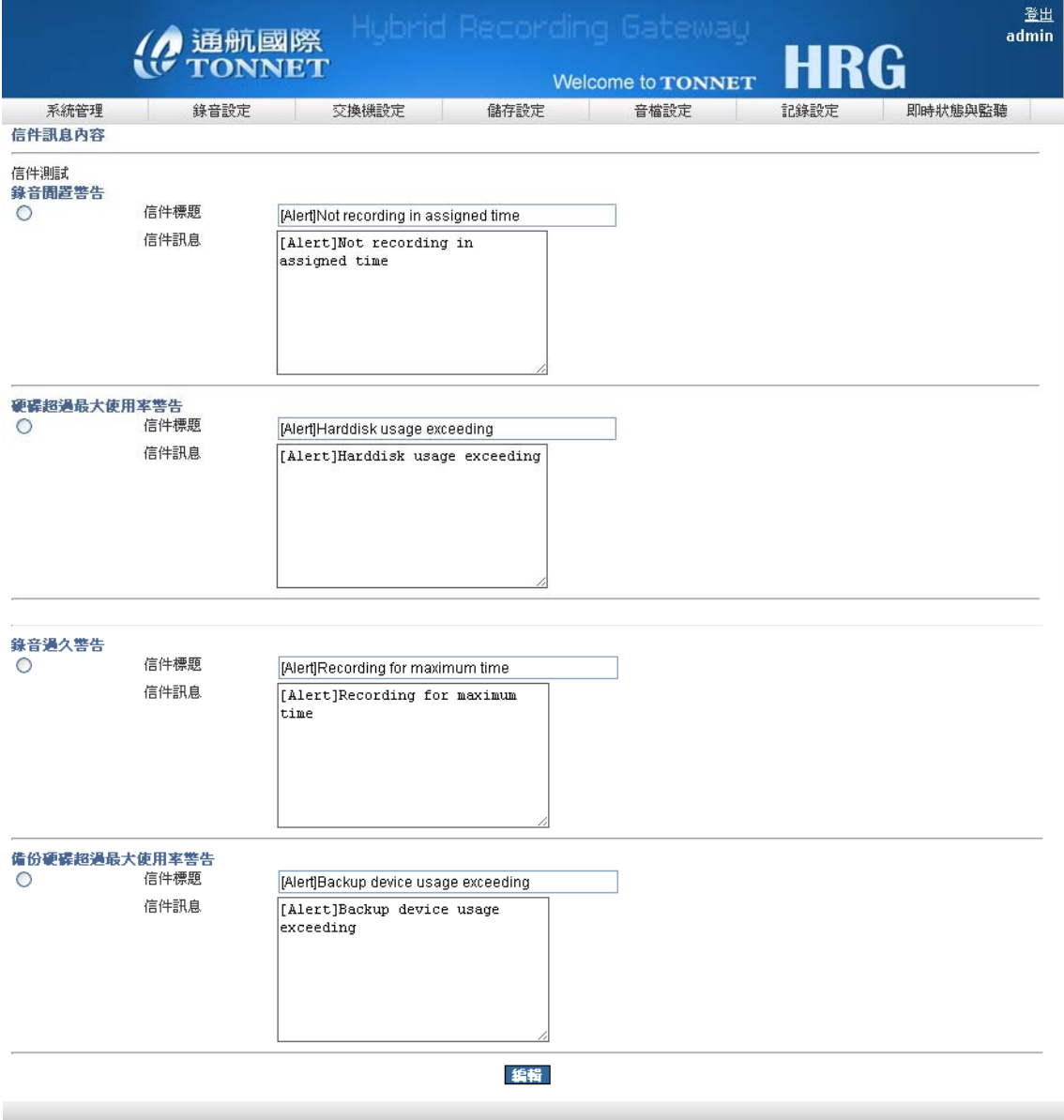

可編輯各種告警時所要傳送的訊息內容,亦可做發送測試

## **H.** 時間設定

1. 使用 NTP 校時:輸入 Time Server 位置可連接該伺服器進行校時 時區:針對不同國家,可選擇時區,來調整時間,例:台灣(GMT+8:00) 設定完後,可點選"更新"鈕,即時更新時間狀態,如下圖

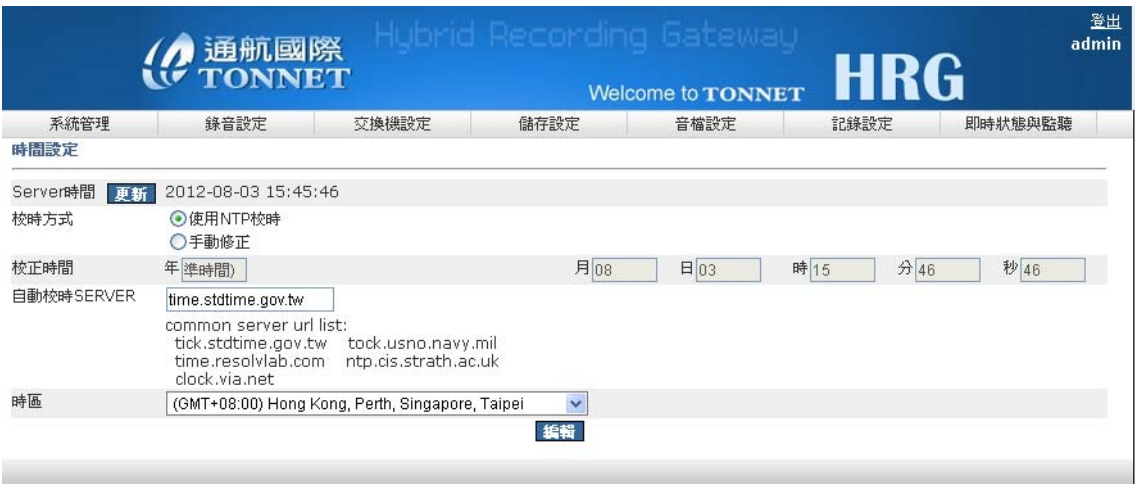

# 2.手動校正:輸入正確的時間,來校正系統的時間

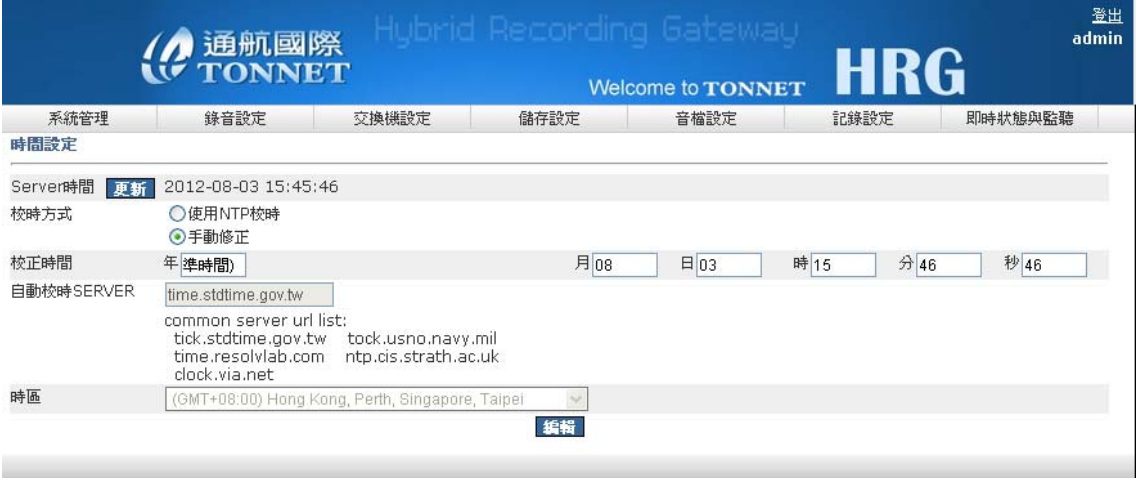

# **I.** 軟體升級

系統有更新的需求時,可使用該介面更新升級軟體

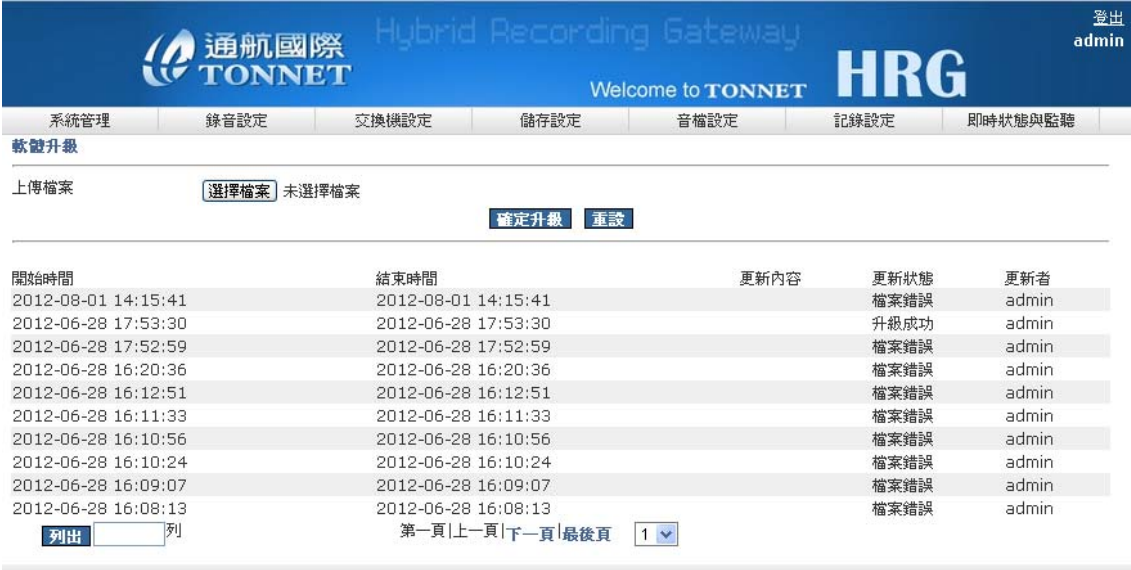

## **J.** 設定備份

針對系統設定值及 SMDR 設定值做備份,當日後有異動時,直接回復到系統

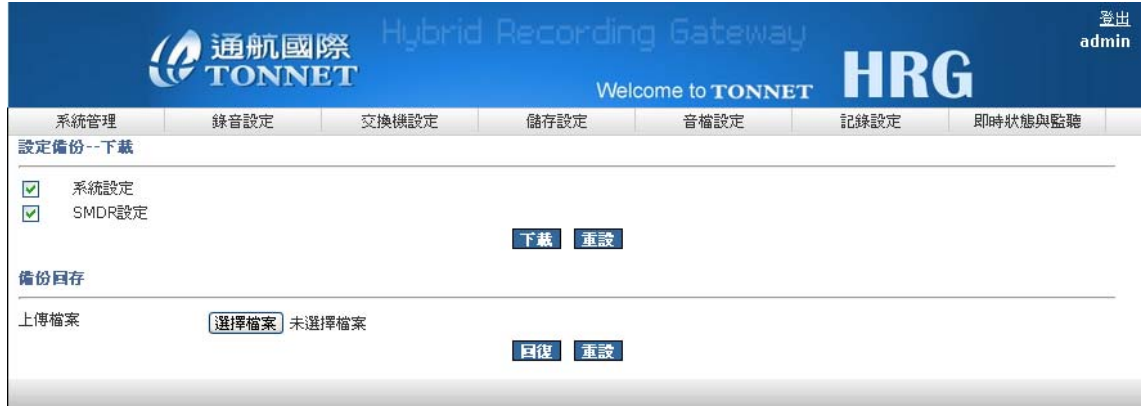

# **K.** 系統備註

備忘錄功能,方便使用者記錄任何事件及狀況

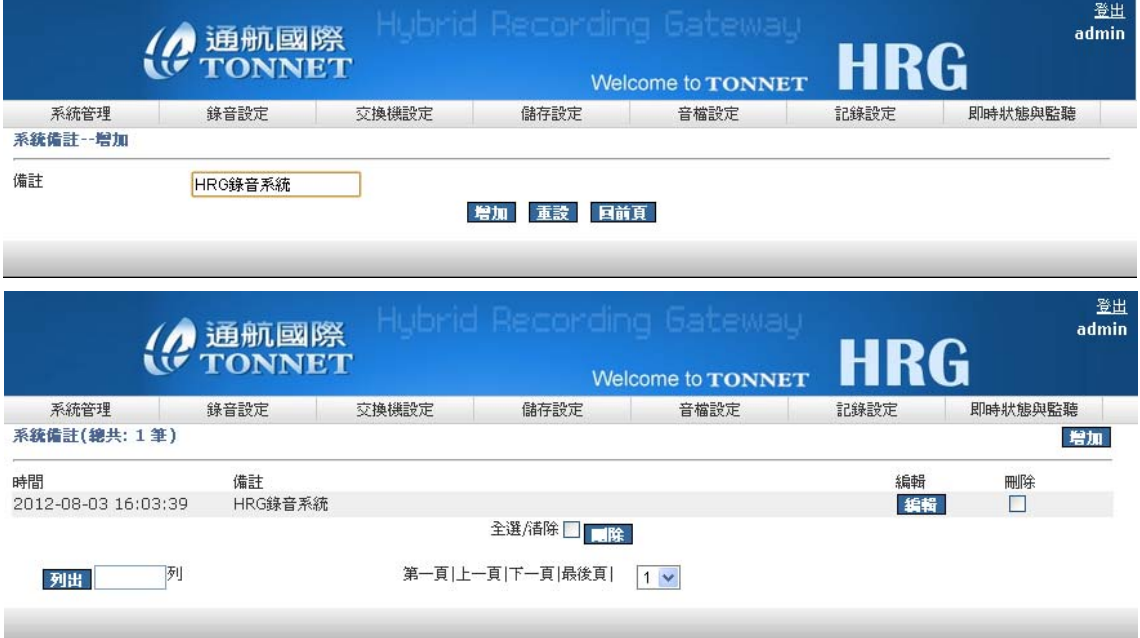

## **L.** 語言

可選擇中、英文介面顯示

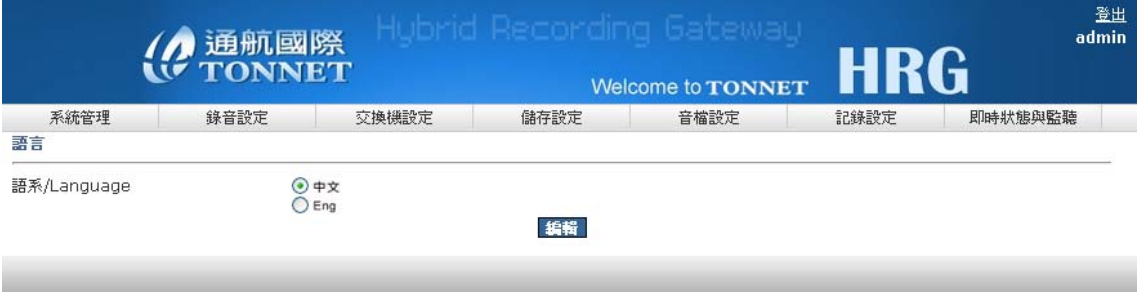

# 二、 錄音設定

#### **A.** 系統設定

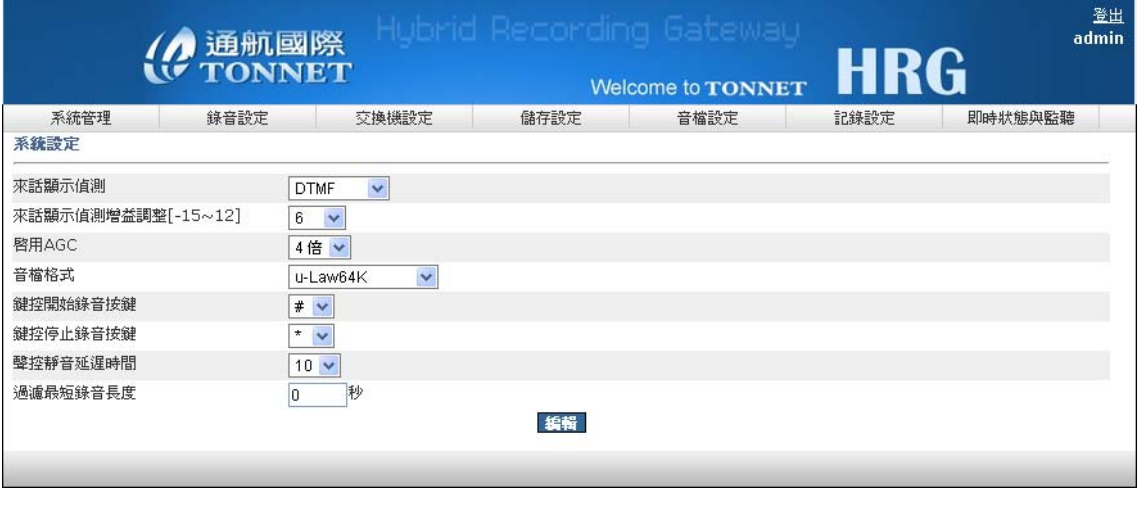

- 1. 來話顯示偵測:依照所在環境來電顯示訊號不同,選擇來電的訊號型態
- 2. 來話顯示偵測增益調整:調整來電顯示訊號的靈敏值
- 3. 啟用 AGC:調整 AGC 音量增益 1~4 倍
- 4. 音檔格式包括:u-Law64K、ADPCM32K、LinearPCM128K、GSM6.1 等語音格 式, 預設使用 u-Law64K
- 5. 鍵控開始錄音與停止按鍵:可操作當下錄音啟動或錄音停止, 預設啟動鍵為# 字鍵,停止鍵為\*字鍵,該功能僅適用鍵控模式;電話功能碼可在壓控模式下 對通話中錄音進行刪除或寫入保留區的操作
- 6. 聲控靜音延遲時間:聲控錄音是判斷 db 值,當結束錄音時,程式判斷 db 值到 達結束錄音的值多少秒後會停止錄音
- 7. 過濾最短錄音長度:可設定錄音長度當少於多少秒,就不顯示於循環區管理

#### **B.** 通道設定

- 1. 顯示錄音通道資訊,顯示 IP 位置、迴路數、通道是否啟用等
- 2. 可編輯通道名稱**(**字數中、英文最多 **16** 字元**)**及錄音模式(壓控、聲控、鍵控)
- 3. 狀態:線路的狀態值
- 4. 錄音條件:依照環境不同,錄音啟動的值也可能不同,可修改錄音的啟動值及 結束值
- 5. 錄音狀態:依照環境及客戶的需求,針對通道是否做啟用錄音的動作
- 6. 告警狀態:依照環境及客戶的需求,針對通道是否啟用告警訊息
- 7. 實體通道:也是局號,當客戶需求整合分機時,請填上 SMDR 訊息中的實體通 道

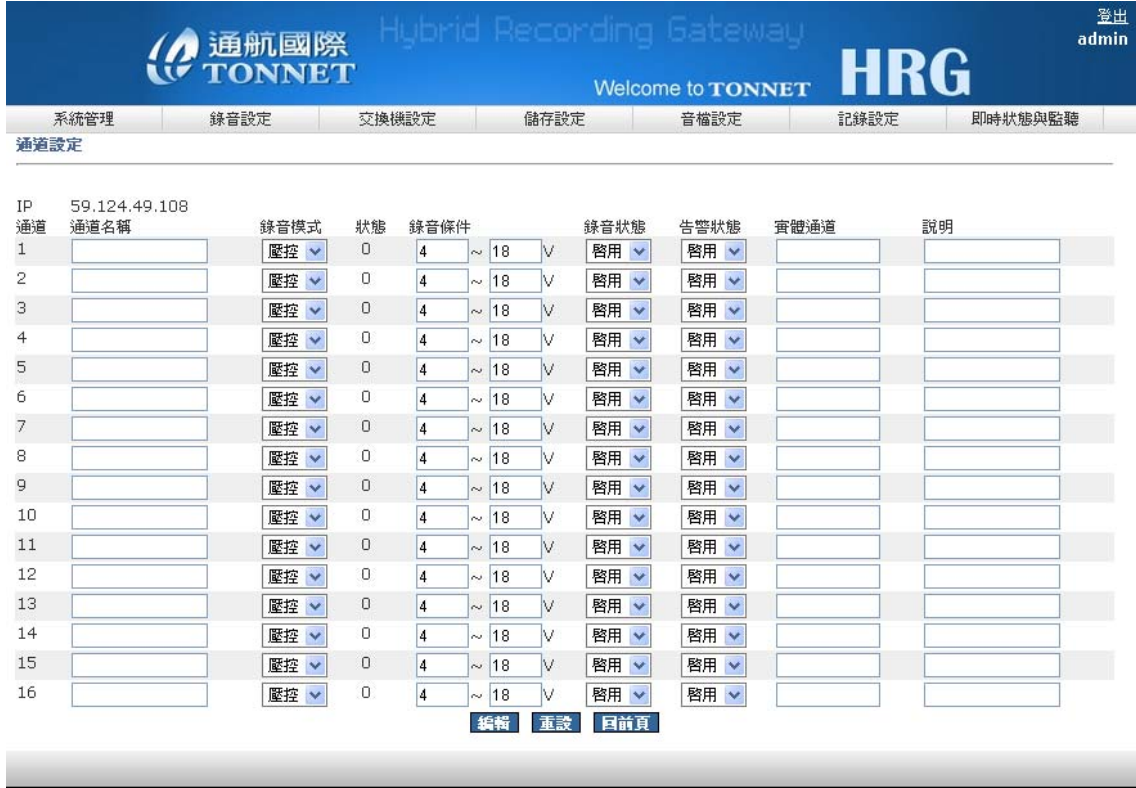

## **C.** 工作時間設定

可針對一星期的個別通道設定錄音時段,每個通道提供五個時段可供設定

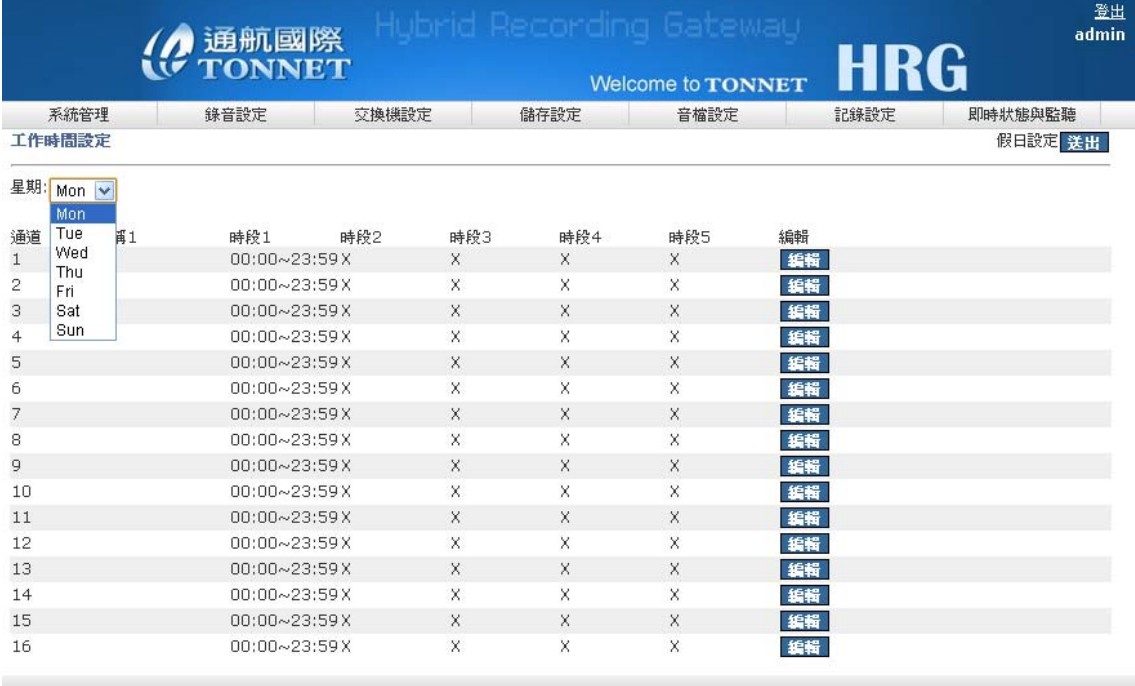

## **D.** 特殊號碼設定

可設定只錄製特殊號碼或可設定某個號碼不做錄音

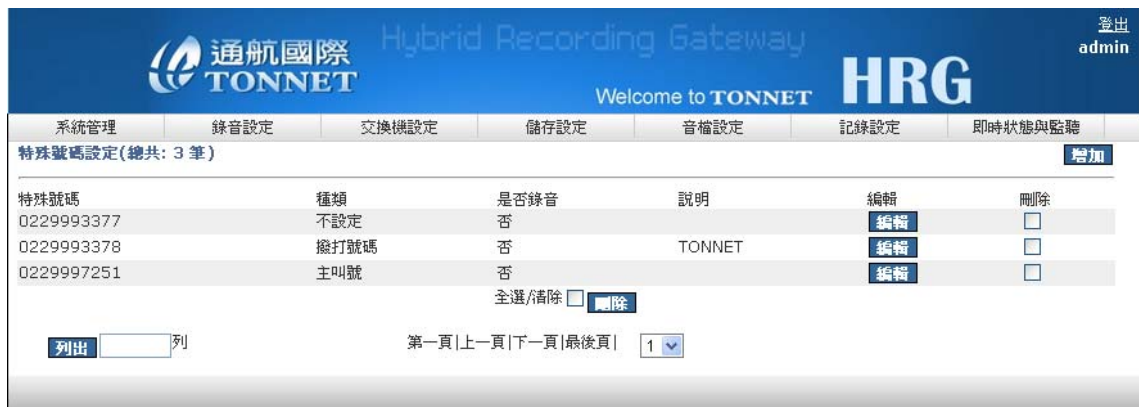

# 三、 交換機設定

為完整展現整合分機查詢功能,請先做好以下設定!

## **A. SMDR** 設定

選擇交換機型號使機型號進行編輯或新增

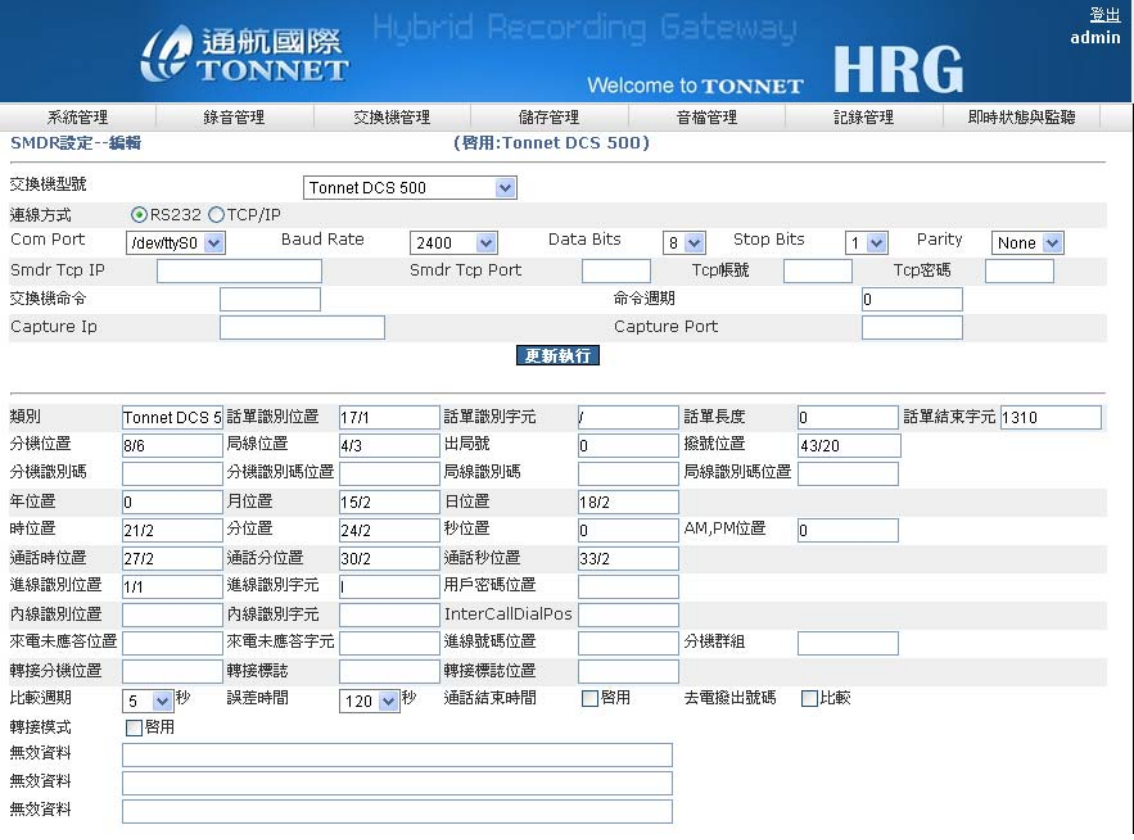

## **B. SMDR** 訊息

顯示 SMDR 訊息,點選解析可分析該筆 SMDR 詳細內容

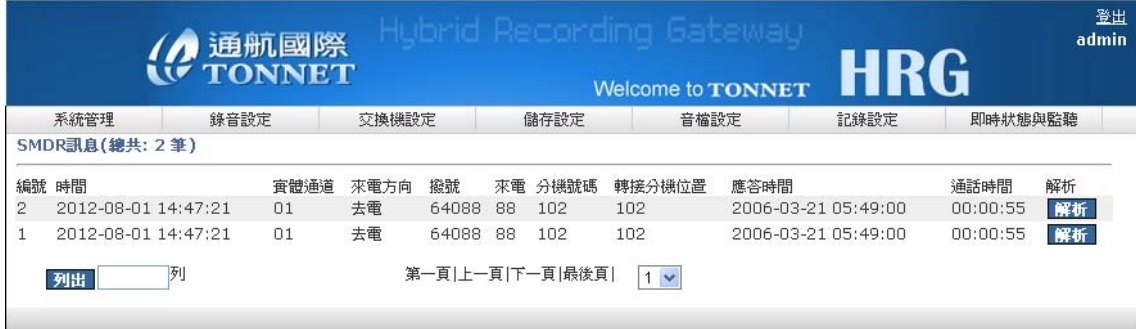

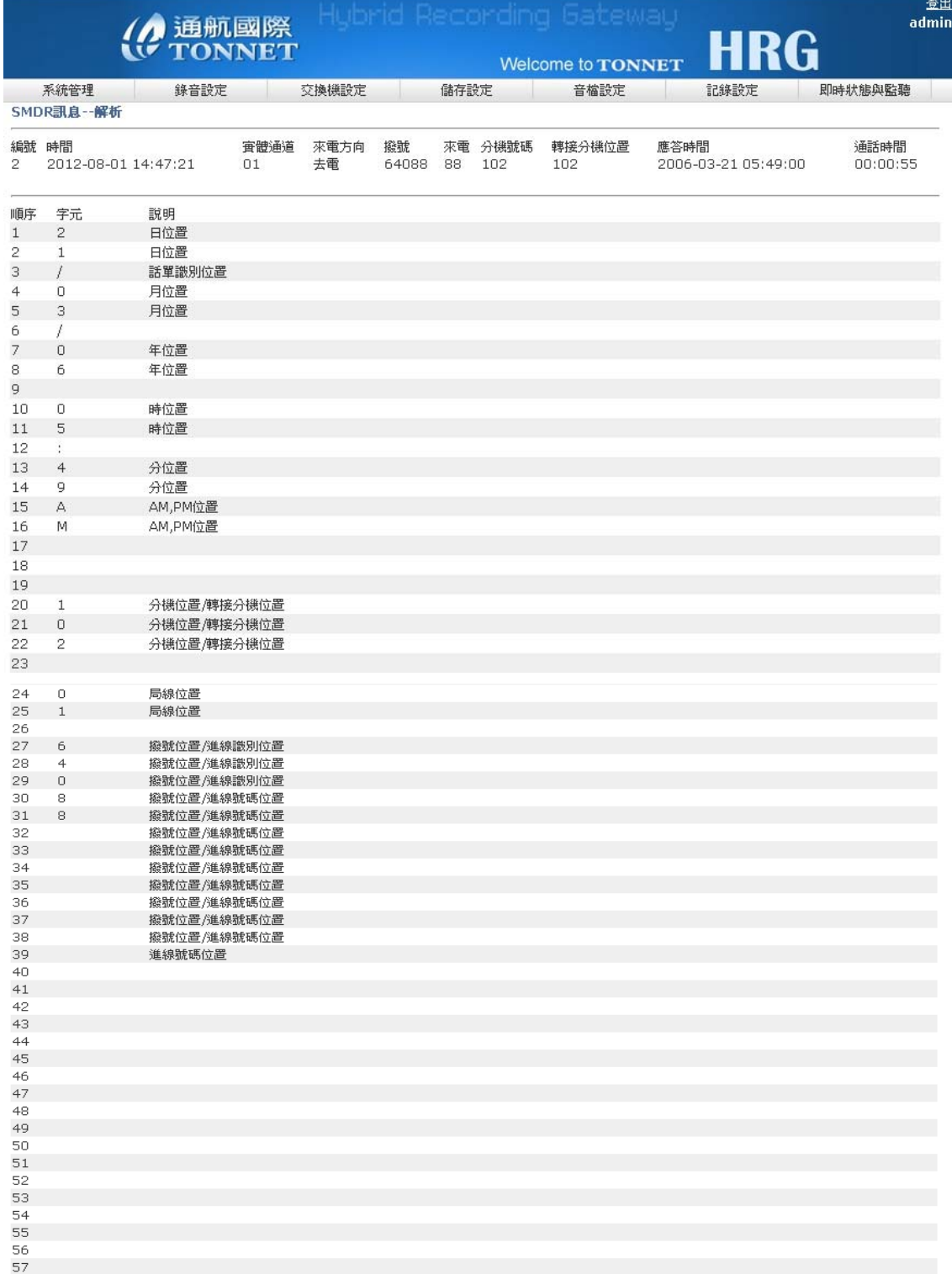

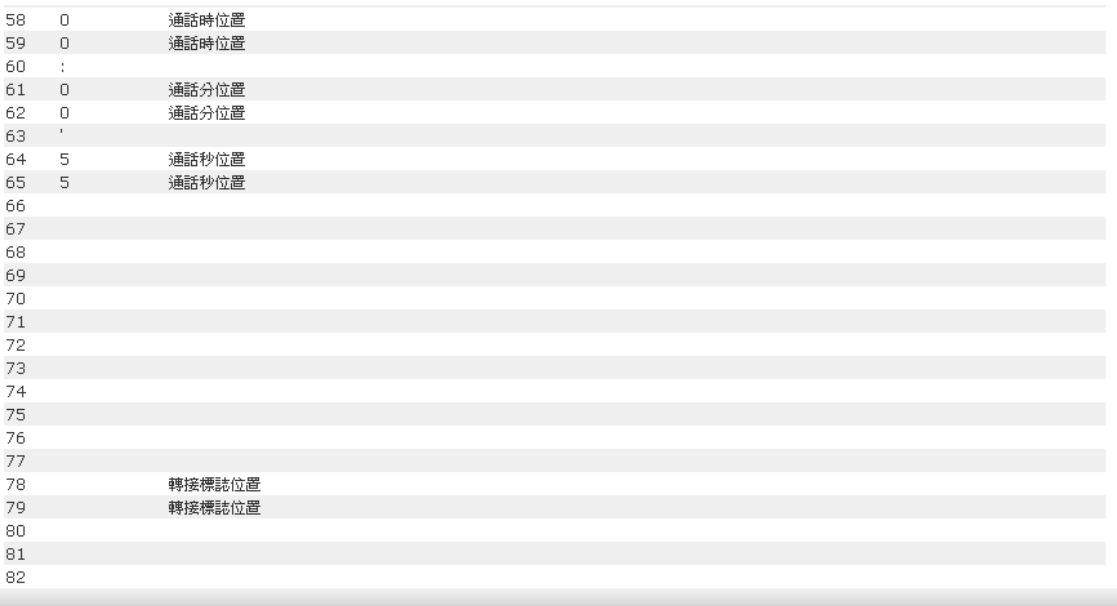

# **C.** 部門設定

可新增、刪除、修改,部門資料

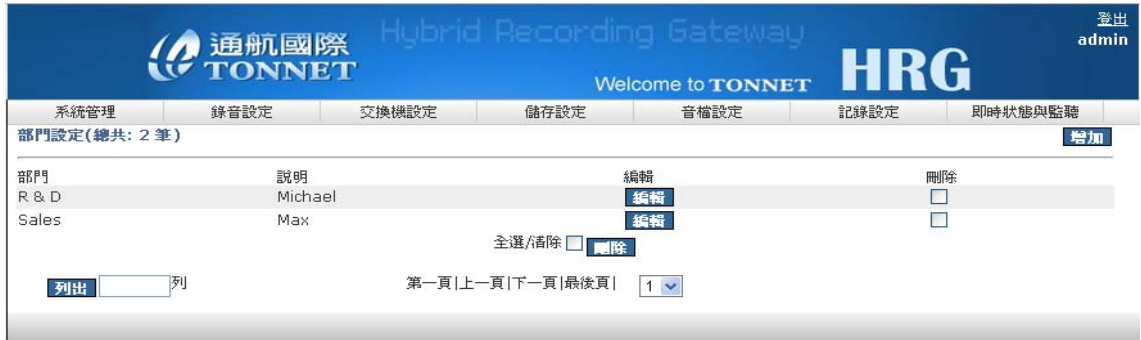

# **D.** 分機設定

可新增、刪除、修改,並將分機歸類部門

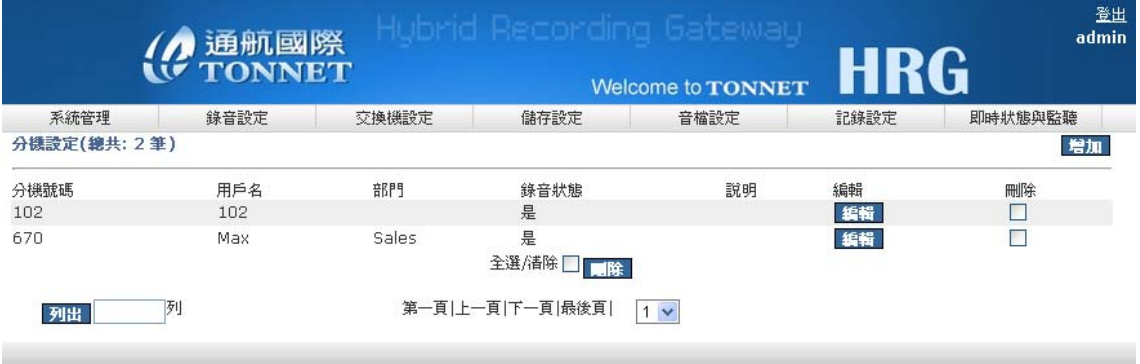

# 四、 儲存設定

#### **A.** 記錄容量設定

設定音檔、登入、系統的記錄的保留天數

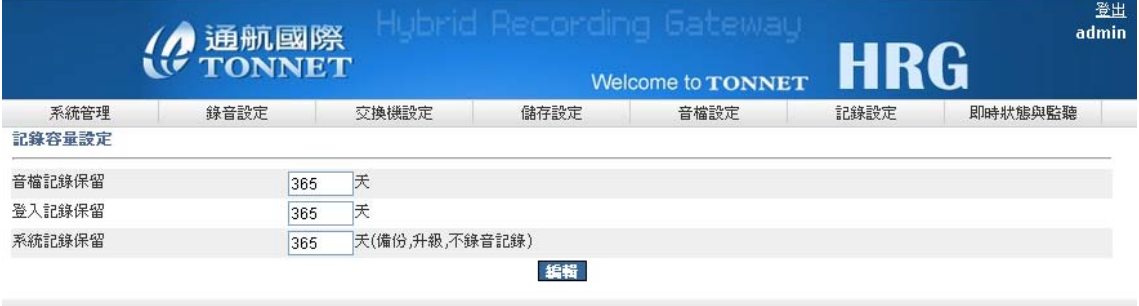

#### **B.** 儲存裝置

此設定顯示系統所有硬碟及區塊的使用狀況,並可對循環區的容量加以調整,方 便管理者進行管理

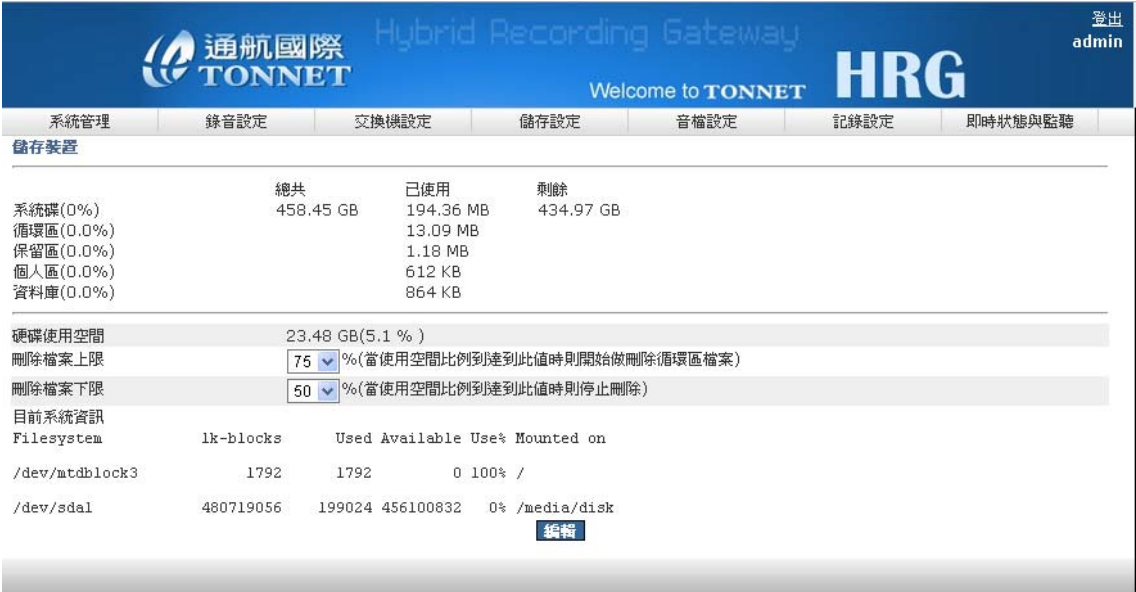

#### **C.** 備份管理

- 1. 備份時間:可針對選擇時間做備份,每個選項為時間點,總共是 24 小時,例: 上圖選擇 1、2、3點,則表示在凌晨 1點、2點、3點會被備份的動作。(USB 接上才開始備份,備份當天的檔案,若當天無音檔資料則無備份)
- 2. 備份檔案:選擇備份的區域(保留區、循環區、全部)
- 3. 停止備份:是否停止備份**(**拔除 **USB** 備份裝置前請先在此停止備份**)**

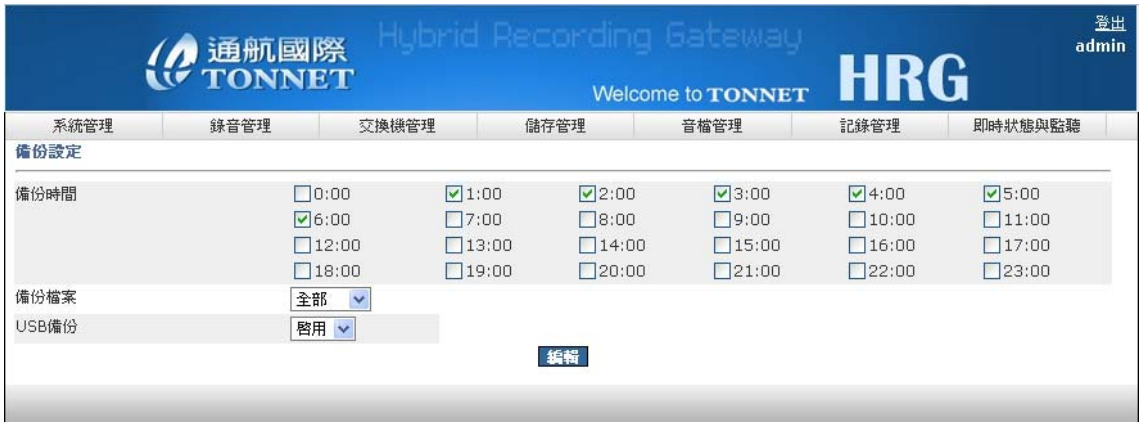

## **D. USB** 備份

USB 請先格式化成 FAT32 格式,當偵測有 USB 後會出現以下資訊

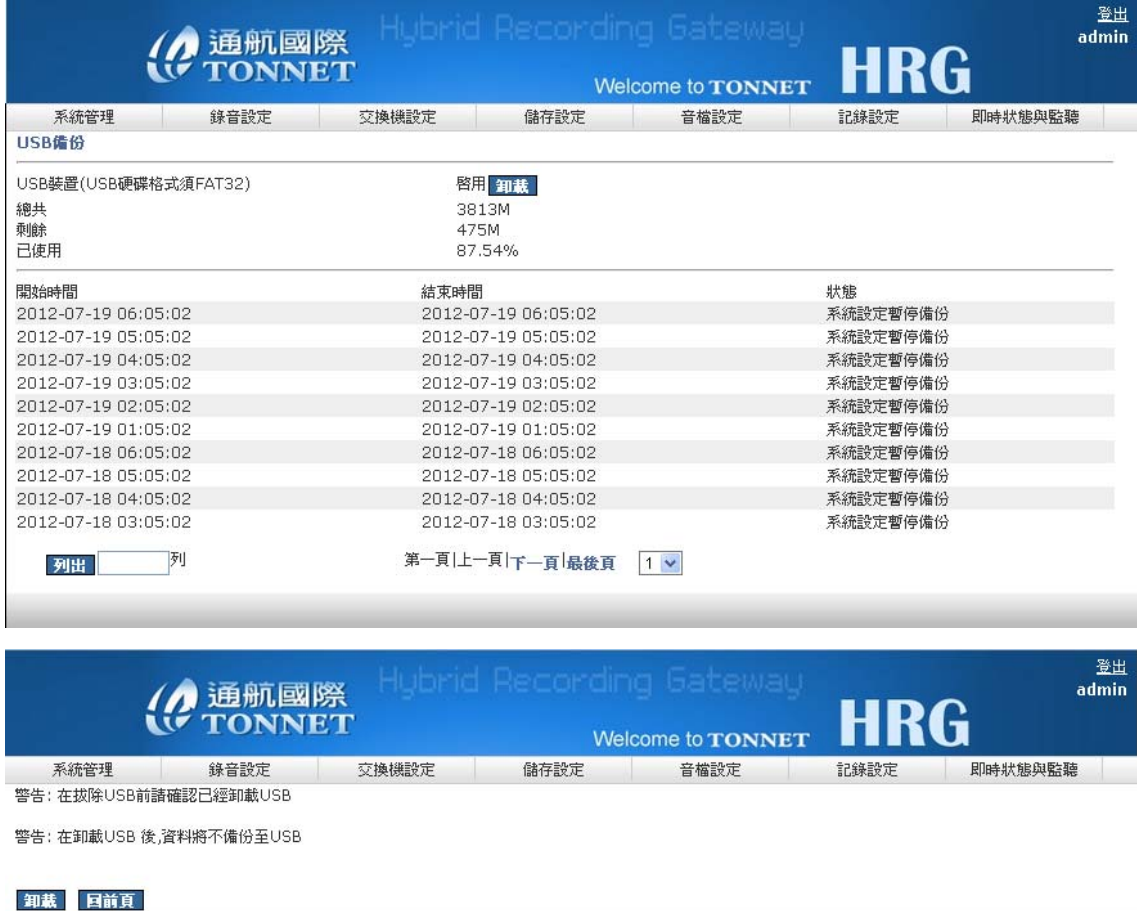

若已備份完成,按下卸載後,會跳出警告視窗,確認卸載後,即可拔出 USB

# 五、 音檔設定

本系統音檔管理共分循環區、保留區、個人區等可依使用者需求,選擇不同的區 域存放或刪除

#### **A.** 循環區

- 1. 該區為系統預設的音檔儲存區,點選播放圖示即可播放
- 2. 可選擇"前 1000 筆"及"24 小時內"的錄音資料做查看
- 3. 可勾選音檔做保留及刪除、存到個人區動作

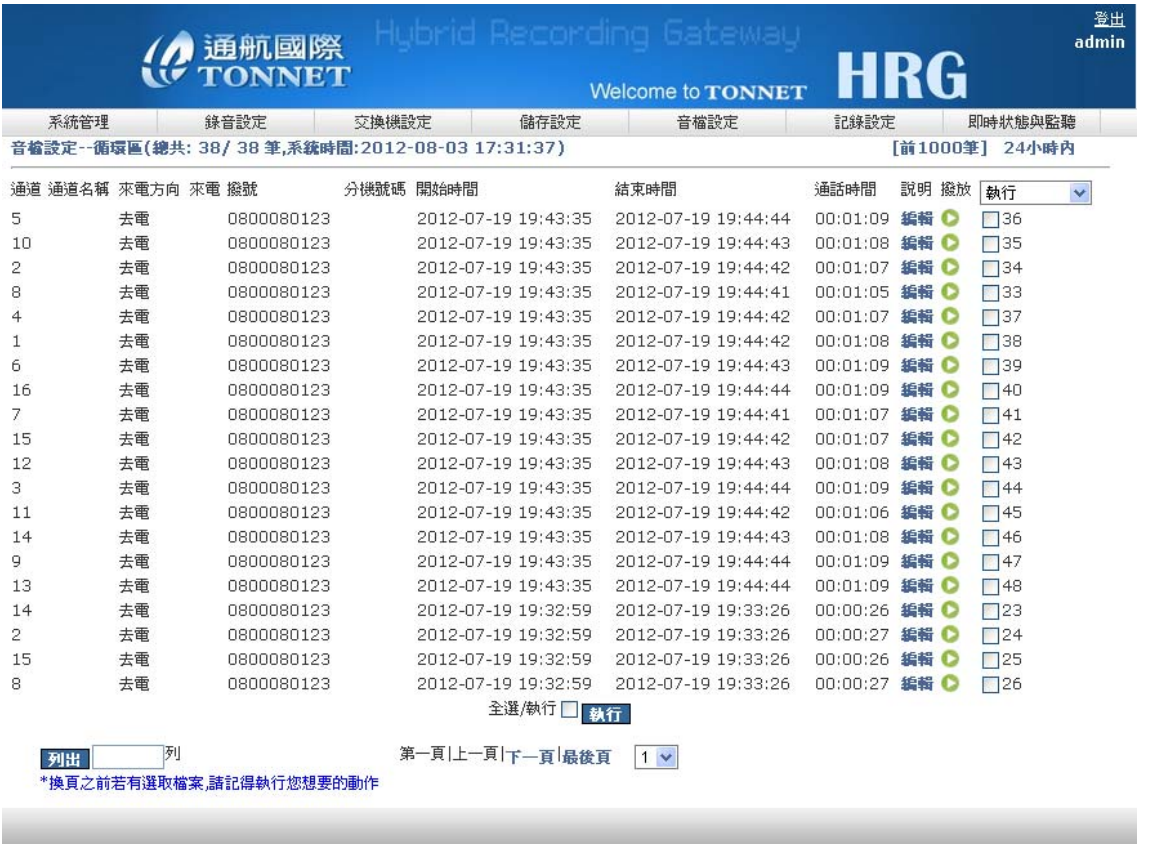

## **B.** 保留區

音檔經由操作存入本區以後,具有不可被刪除的特性

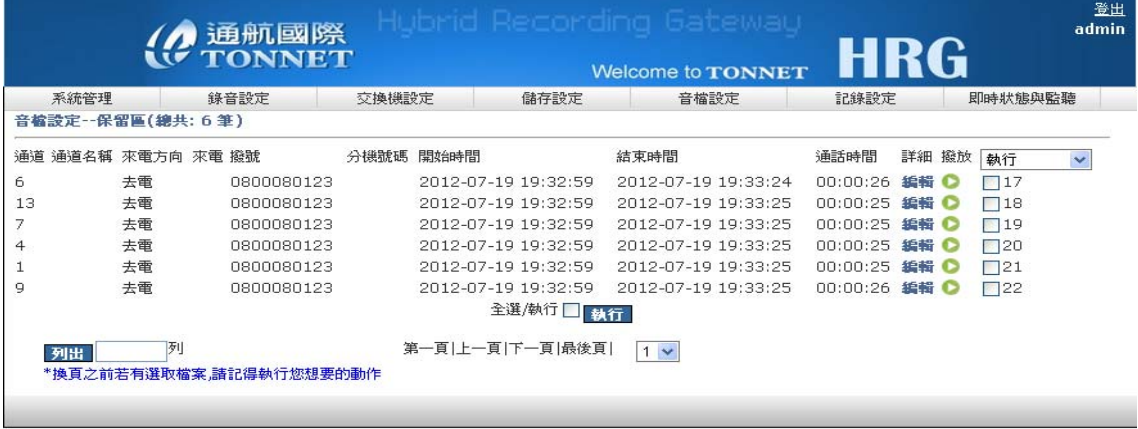

## **C.** 個人區

使用者也可將保留區或循環區的音檔放入個人區中保存,個人區音檔具隱密性, 只有該使用者能夠看到

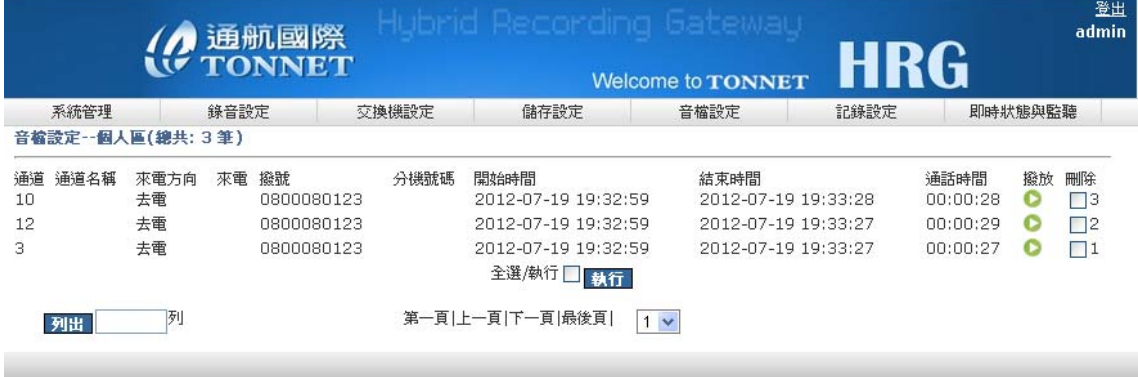

## **D.** 音檔搜尋

系統具音檔多重條件搜尋功能,可依本身所定義的條件查詢及下載音檔

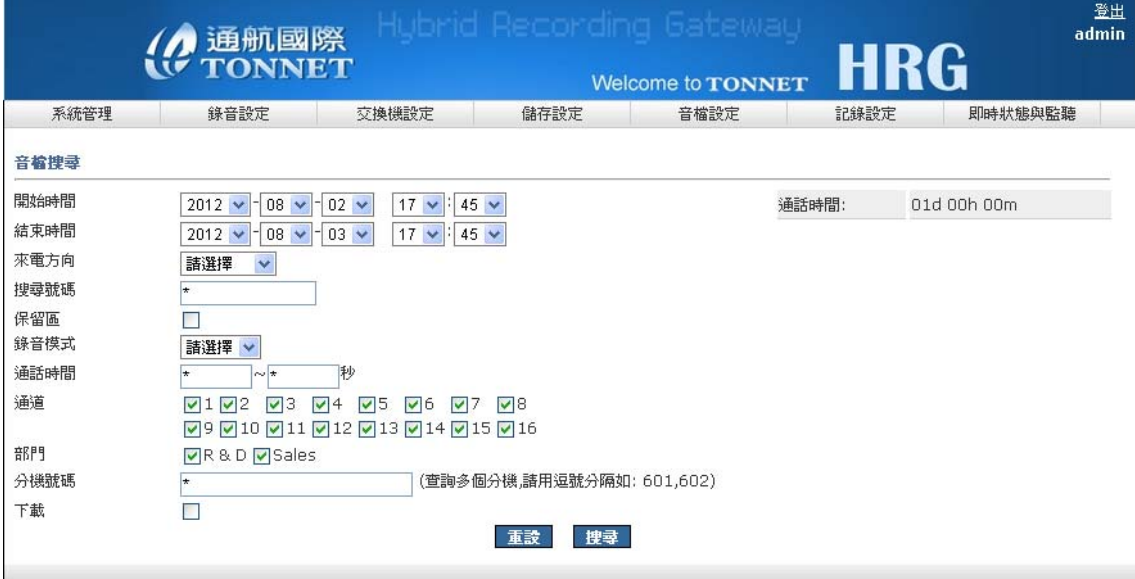

1.搜尋後系統會先告知您所搜到多少筆資料,如太多筆資料可選擇"重新搜尋",否 則可點選"繼續"則會顯示搜尋後的錄音資料,如下圖

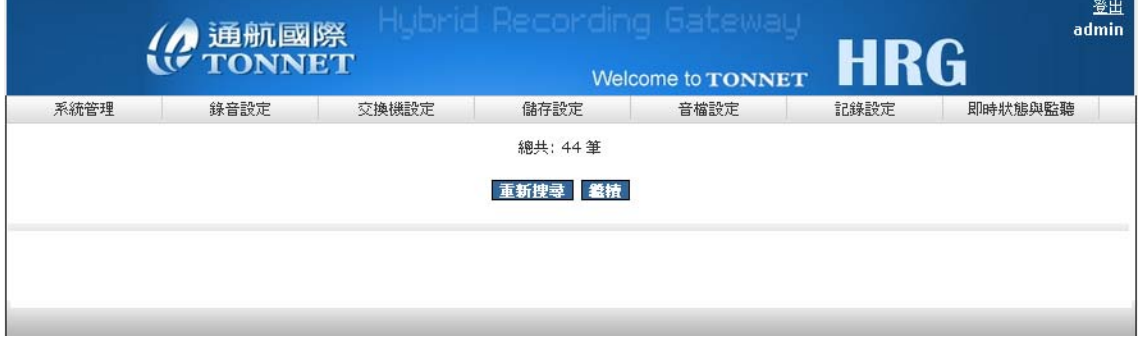

2.並可針對搜尋到的錄音資料做下載音檔,右方"下載選取"勾選要下載的檔案,點 選"確定選取"後,到下載列表查看所下載的檔案是否正確,並做下載的動作

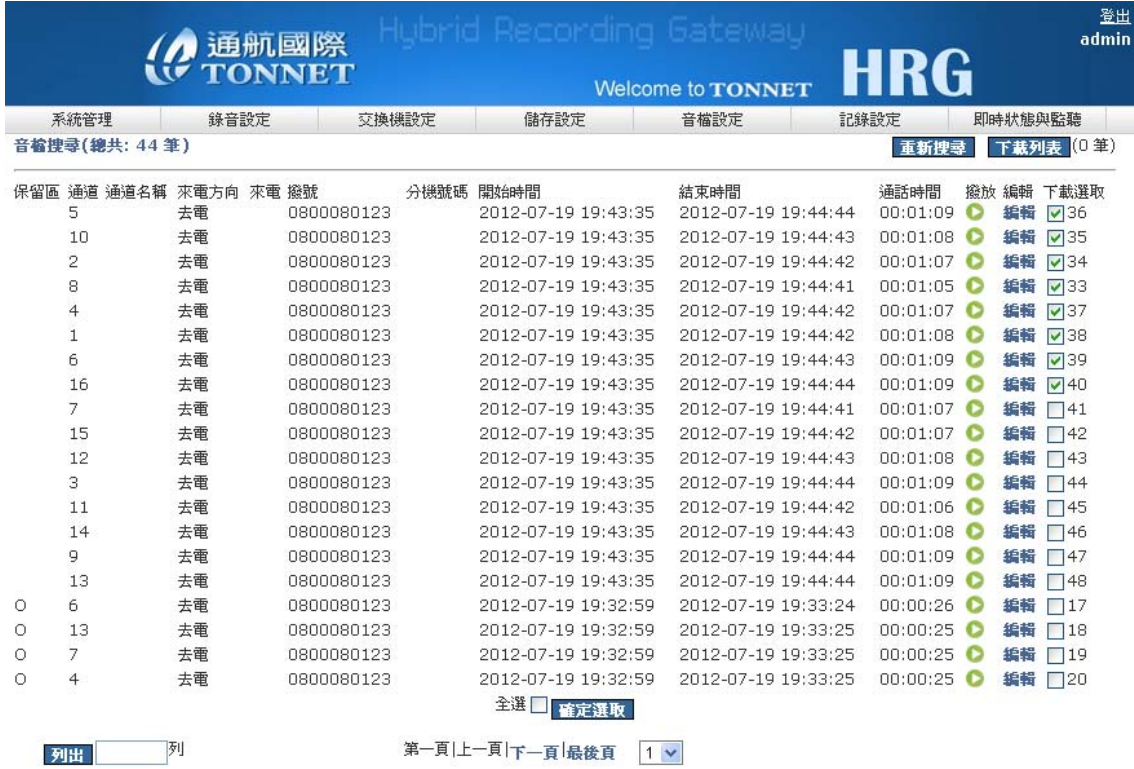

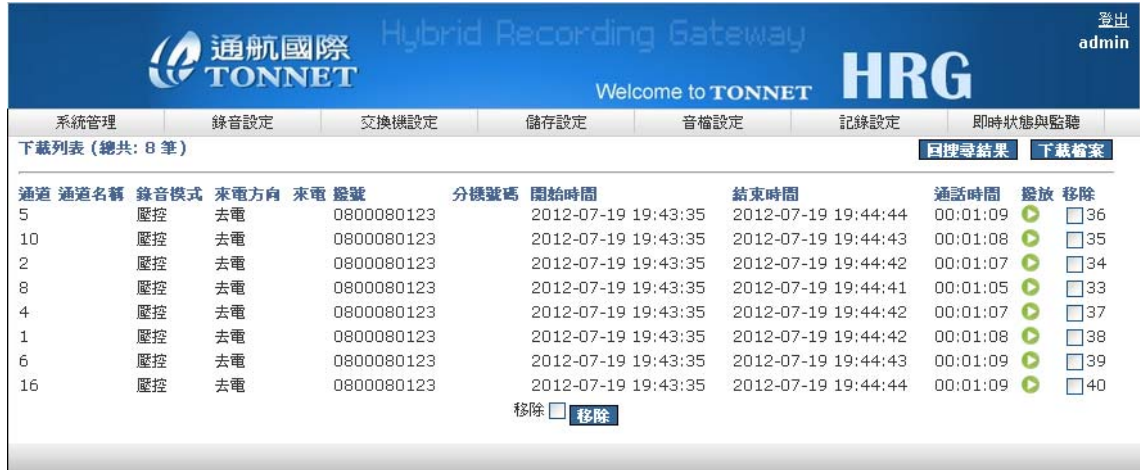

## 先安裝所需下載元件

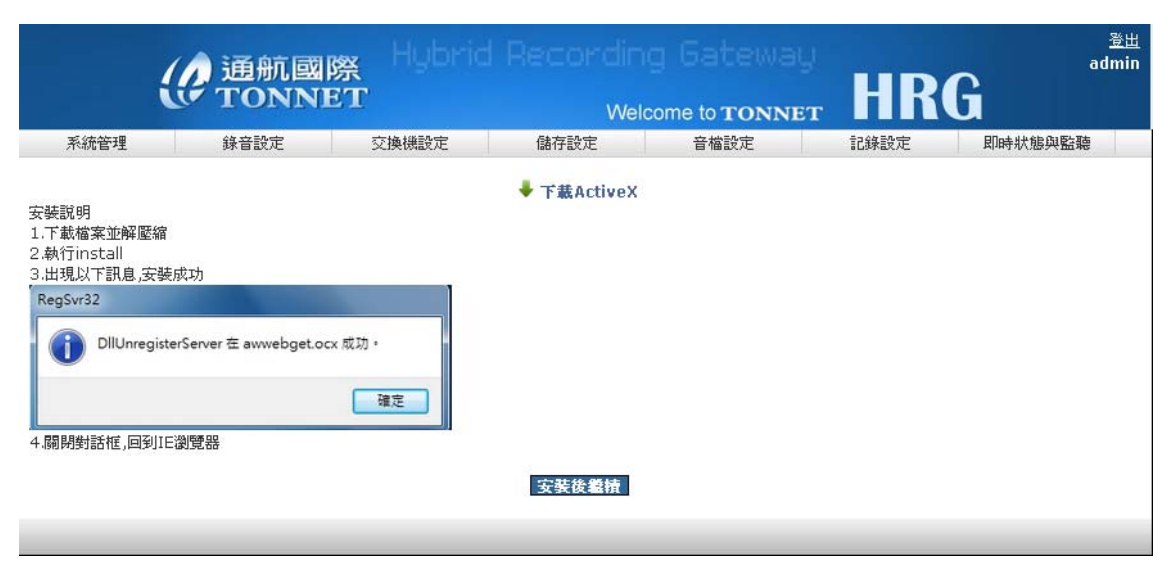

#### 安裝後,出現下圖下載畫面,選擇所要儲存的資料夾後,按開始下載

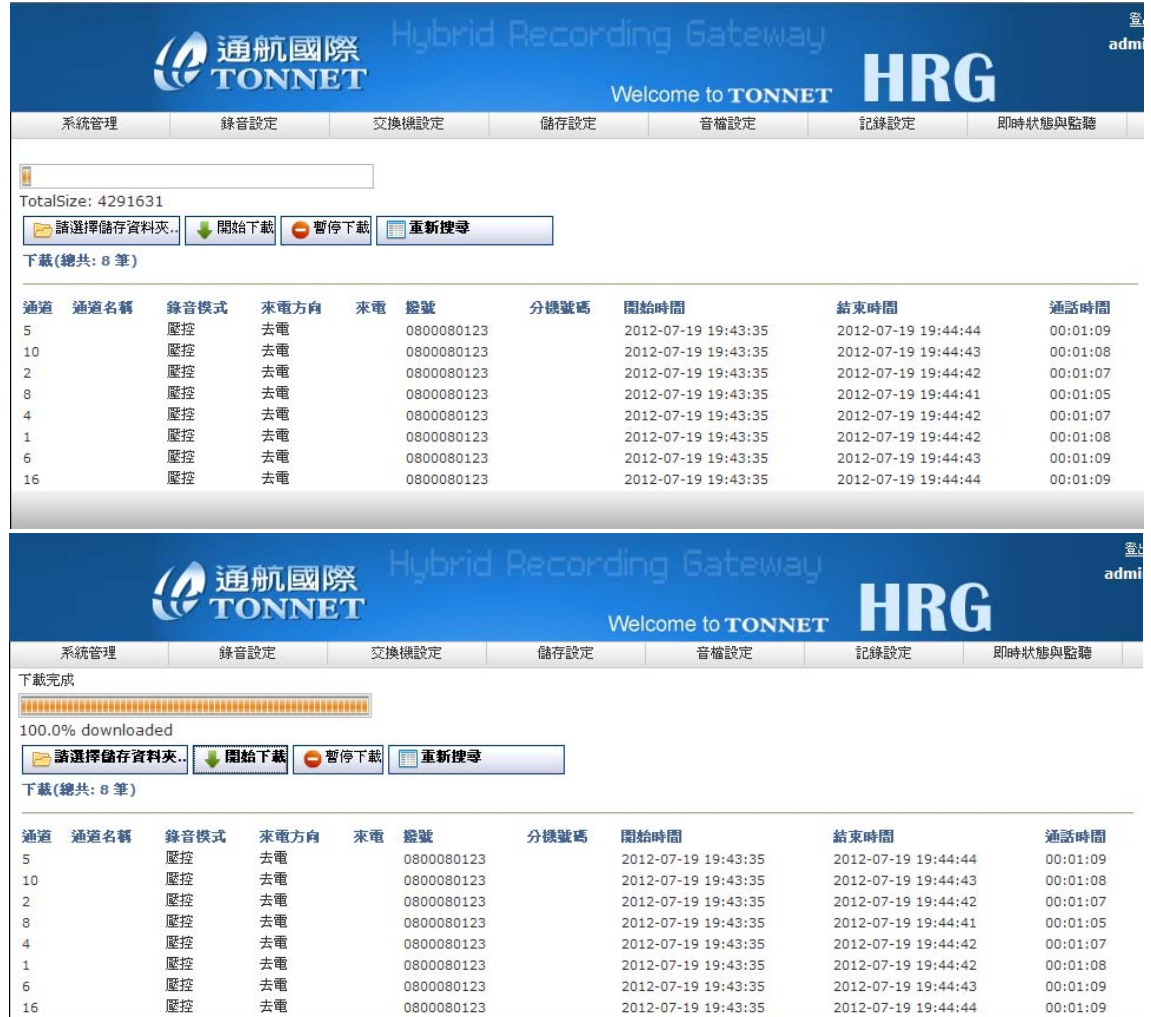

#### 所搜尋出的音檔可進行保留或查詢其詳細資料的動作

0800080123

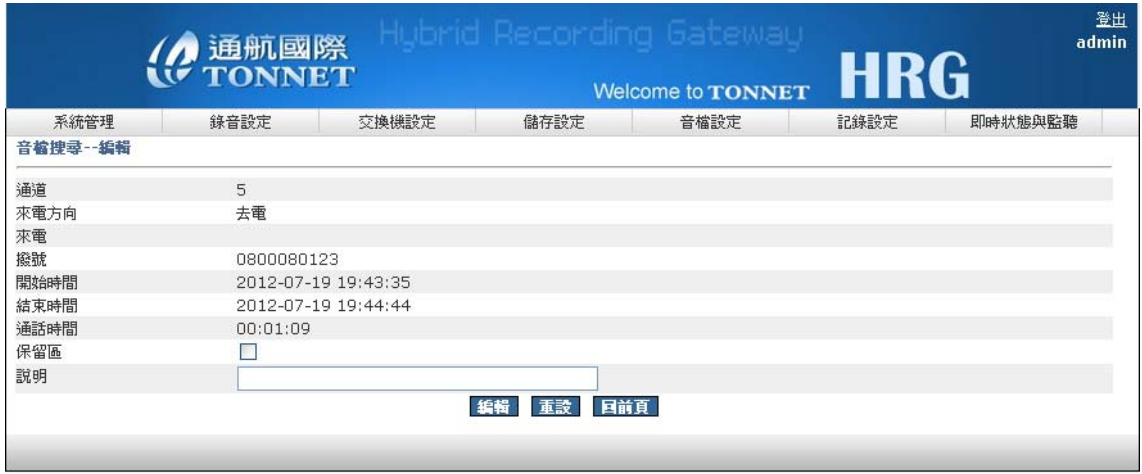

2012-07-19 19:43:35

2012-07-19 19:44:44

00:01:09

## **E.** 音檔刪除

壓控

条統具音檔多重條件搜尋刪除功能,可依本身所定義的條件搜尋刪除音檔

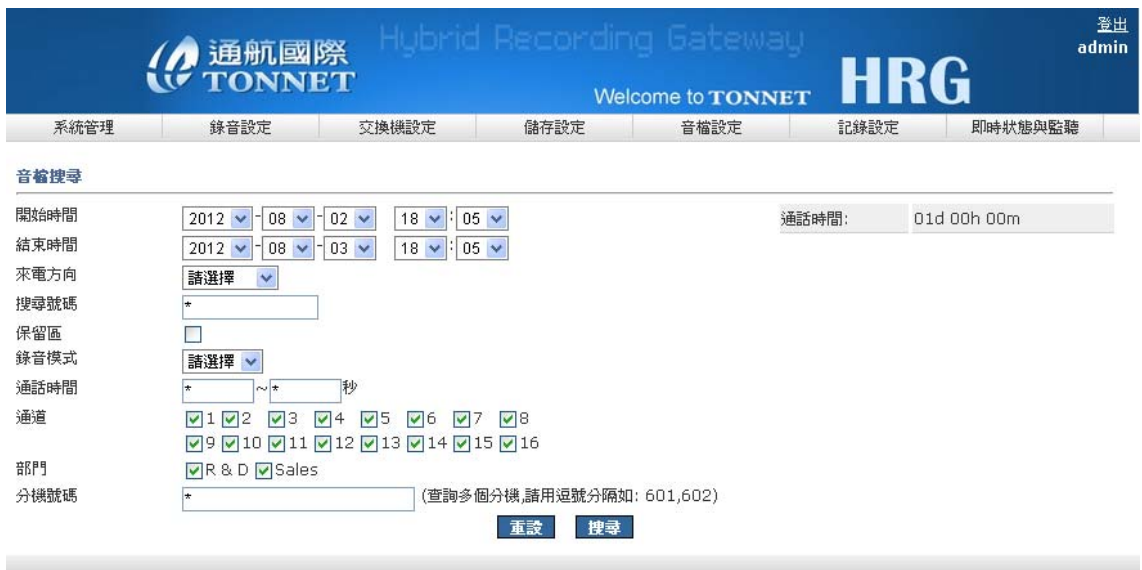

1.和音檔搜尋功能一樣,搜尋後系統會先告知您所搜到多少筆資料,如太多筆資料 可選擇"重新搜尋",否則可點選"繼續"則會顯示搜尋後的錄音資料,如下圖

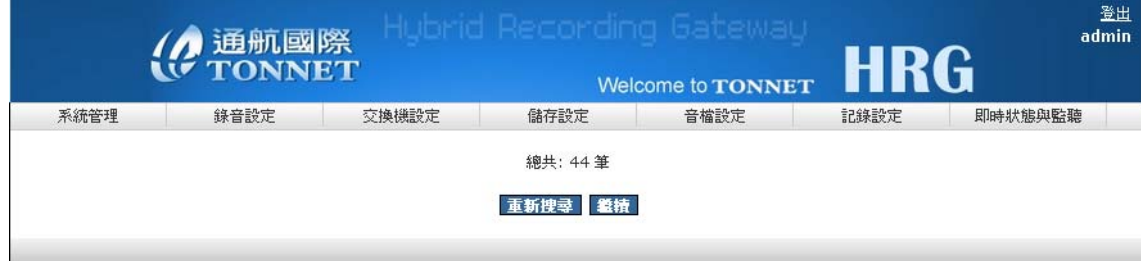

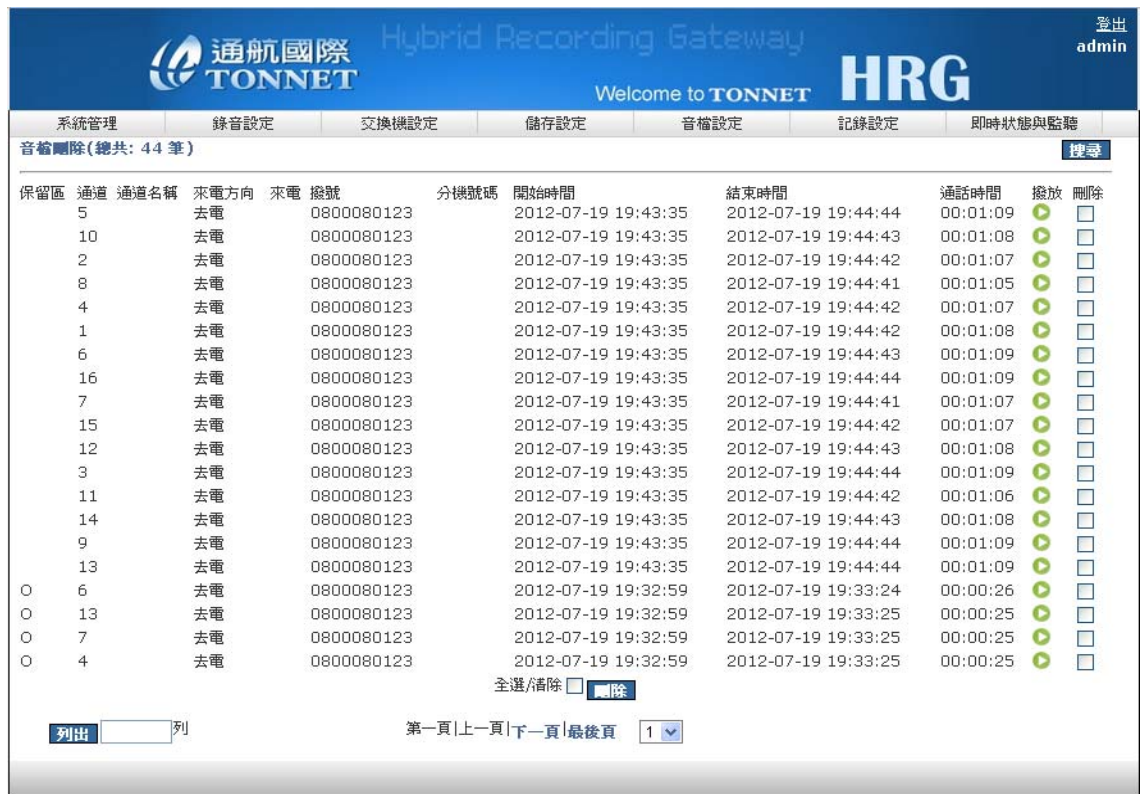

2.搜尋後,可針對搜尋到的錄音資料做播放及刪除音檔,右方"刪除"勾選要刪除的 檔案,點選"刪除"後,到下載列表查看所下載的檔案是否正確,並做下載的動作

# 六、 記錄設定

## **A.** 統計圖表

系統圖形報表以柱狀圖顯示: 依類型:年報、月報、日報 依型態:日期、通道、分機 依種類:通話數量、通話時長

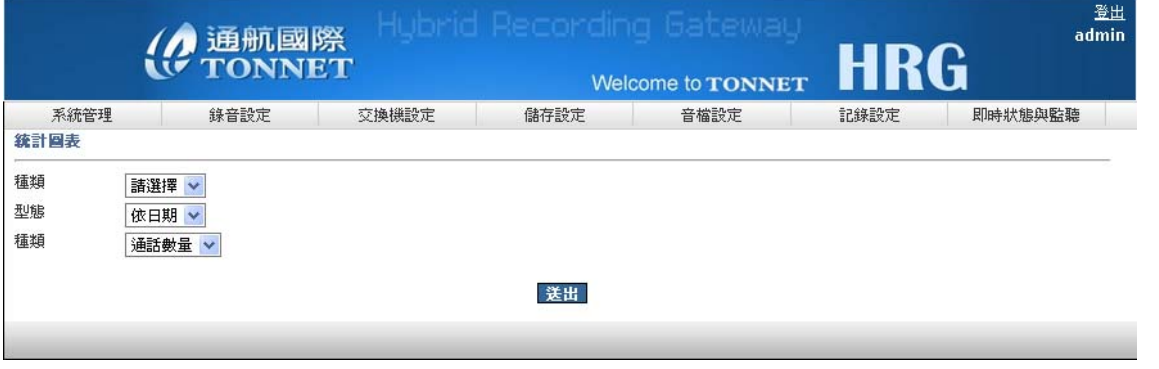

#### 以年報、日期、通話數量為範例

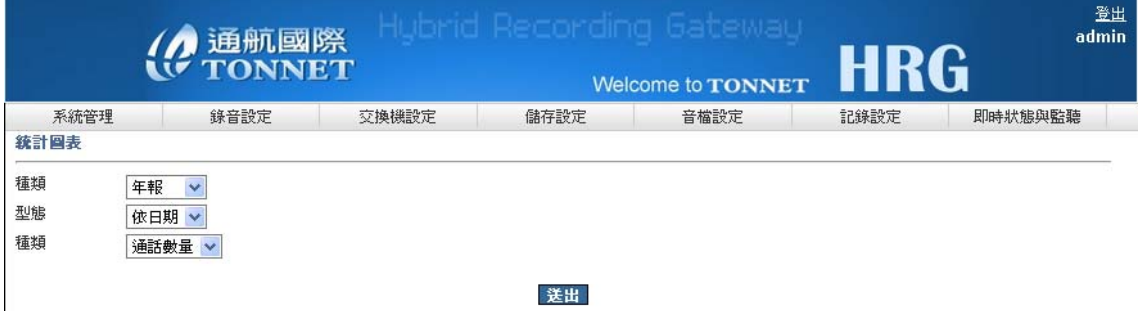

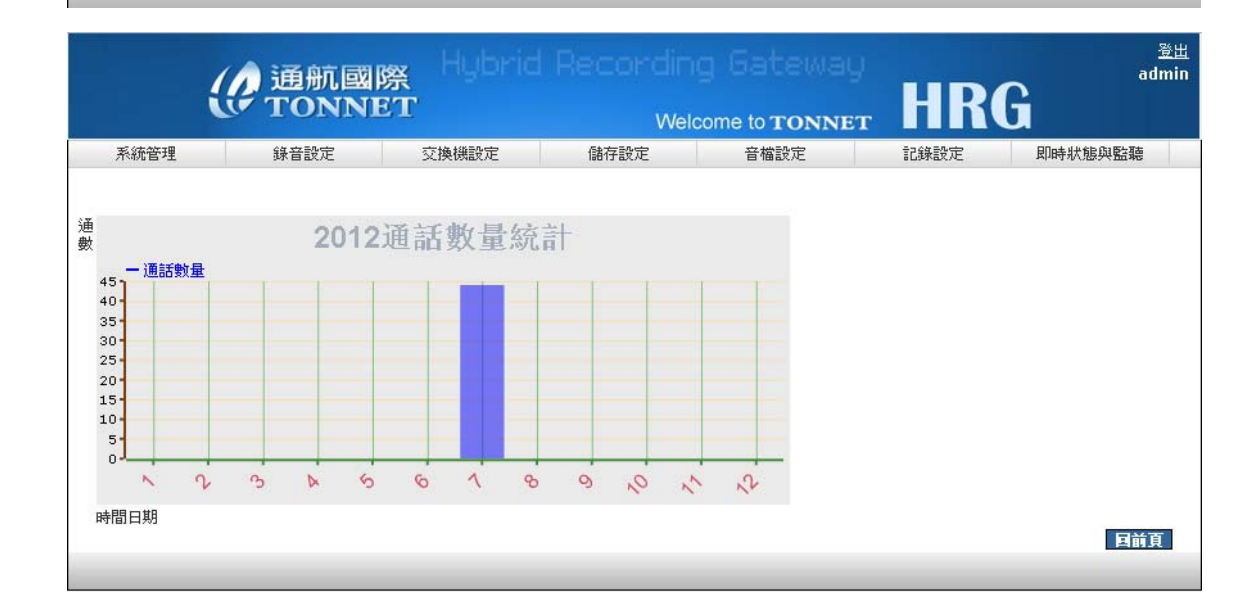

#### 以年報、通道、通話時長為範例

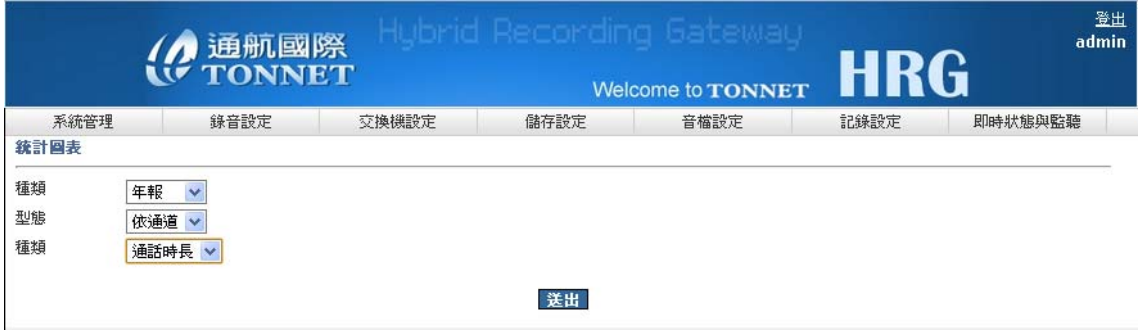

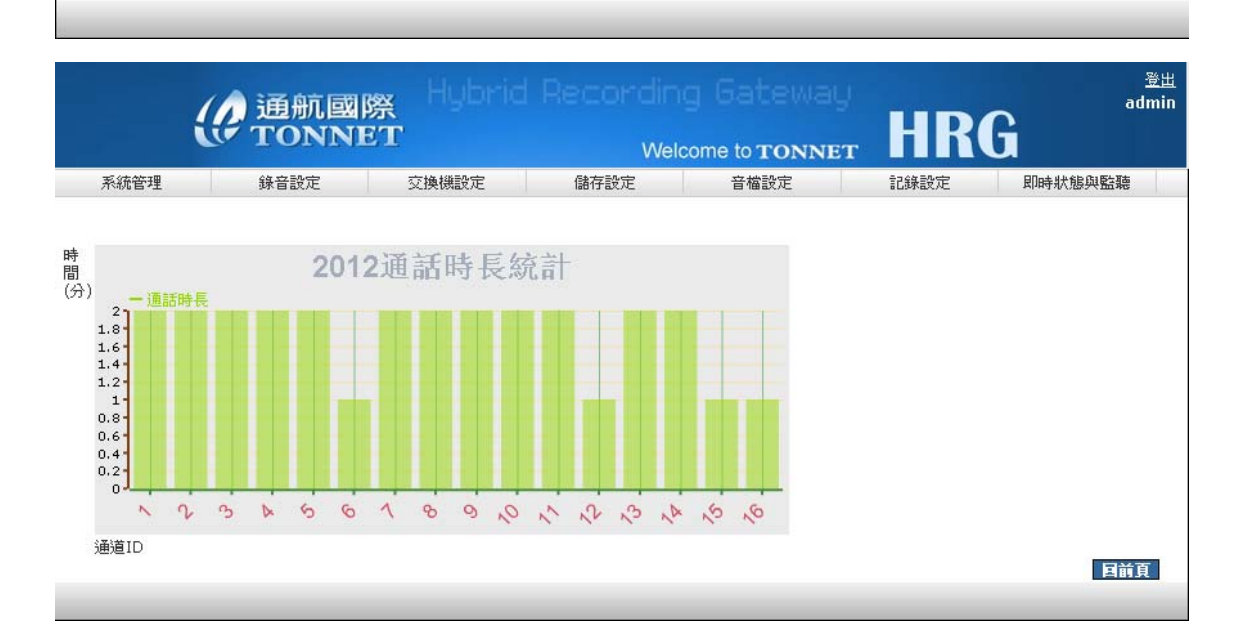

## **B.** 不錄音記錄

因為系統設定而沒有錄音的記錄將顯示於此處,以方便管理者做音檔上的管理

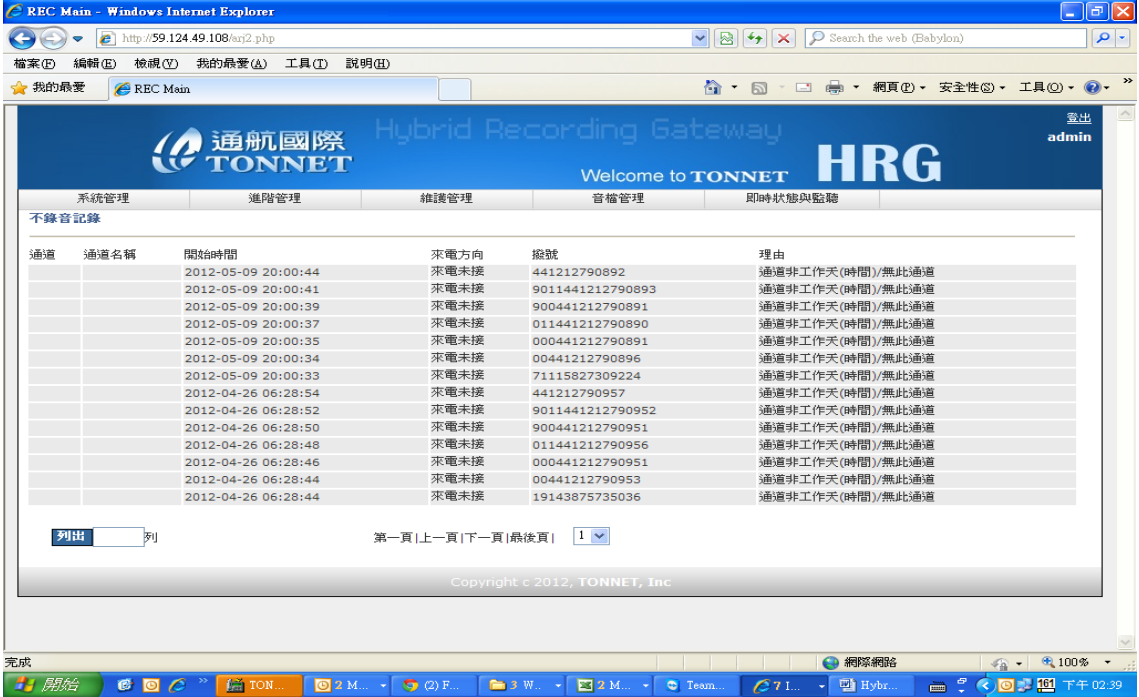

## **C.** 系統記錄

當系統出現任何狀況及動作,皆會顯示在系統記錄,幫助管理者了解系統發生了 哪些異常**(**只有 **admin** 權限才可查看**)**

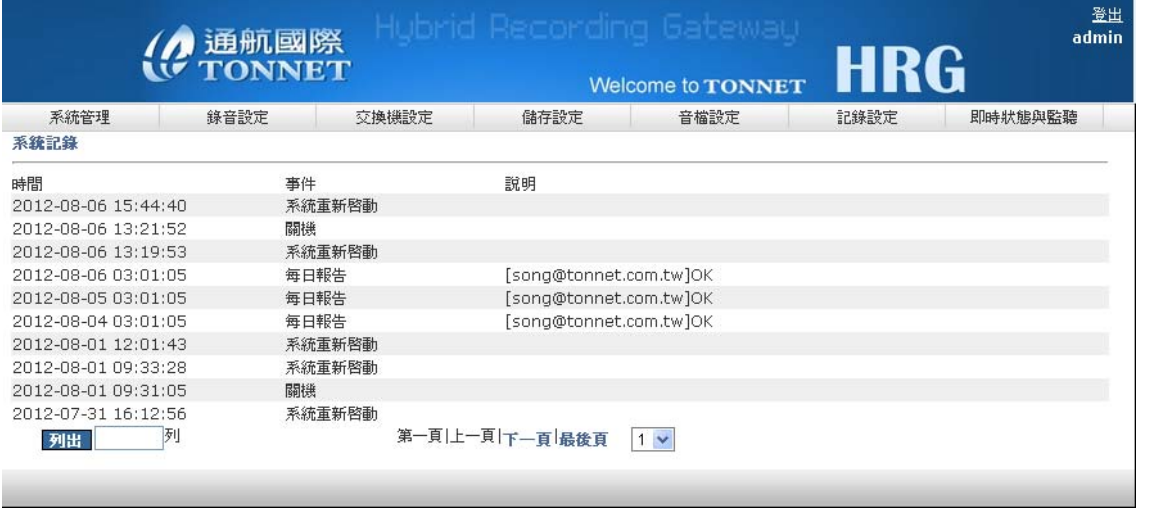

## **D.** 操作記錄

可記錄每位使用者的登入帳號、時間、方式、與操作使用記錄(**admin** 權限可查看 全部使用者的操作記錄,其餘只能看自己個人的操作記錄**)**

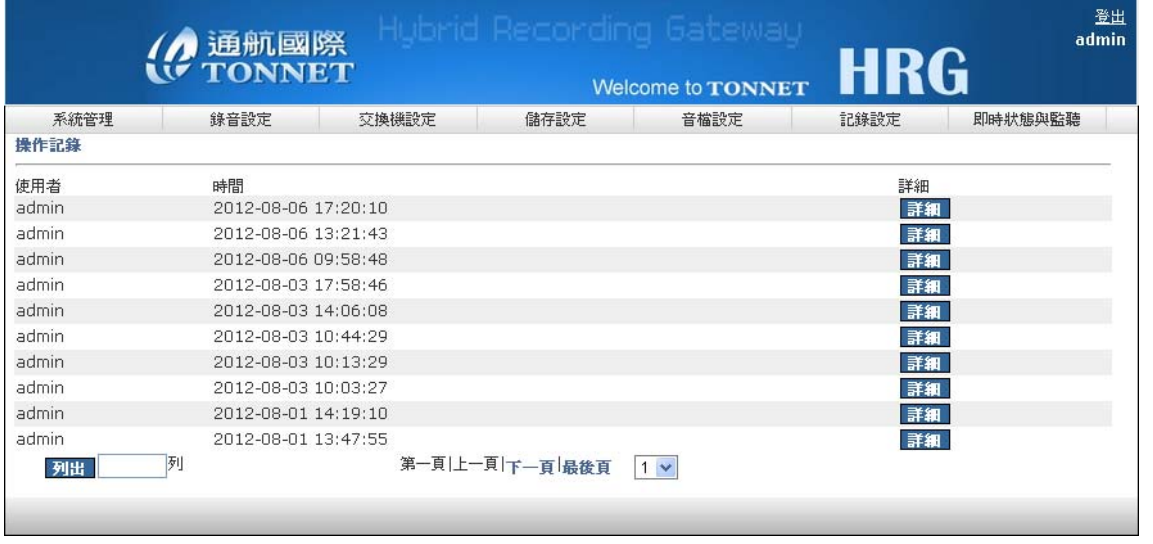

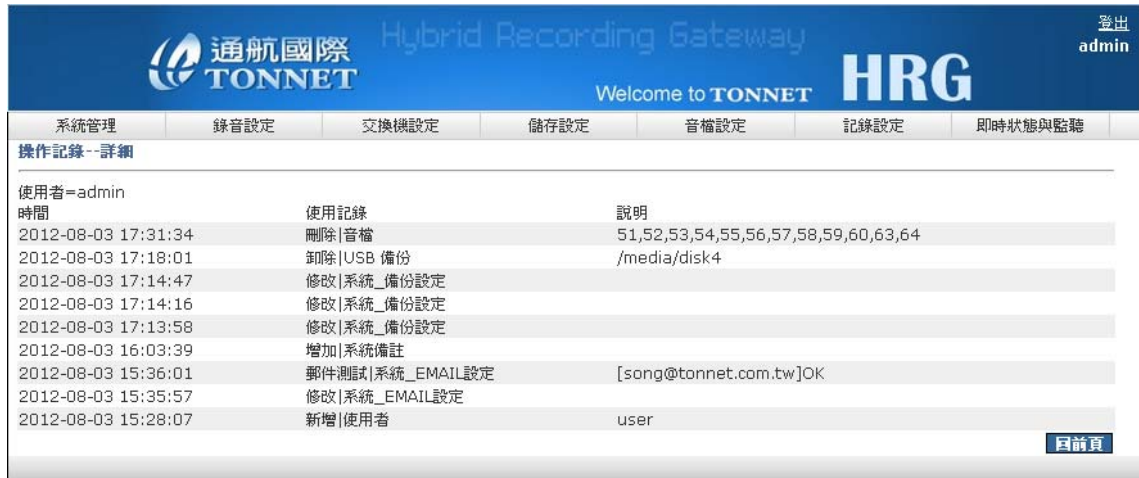

# 七、 即時狀態與監聽

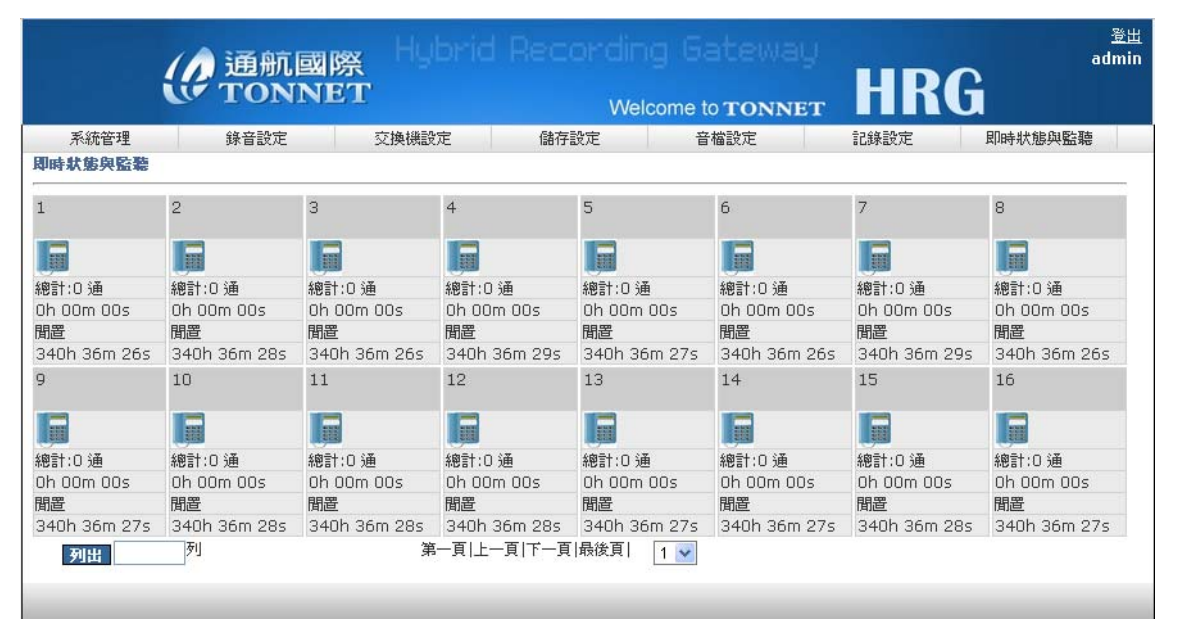

即時監聽畫面圖型化顯示通道名稱、通道狀態、來電方向、來電及撥出號碼、總 通話數、總通話時間等詳細資訊,點選通道聆聽畫面如下:

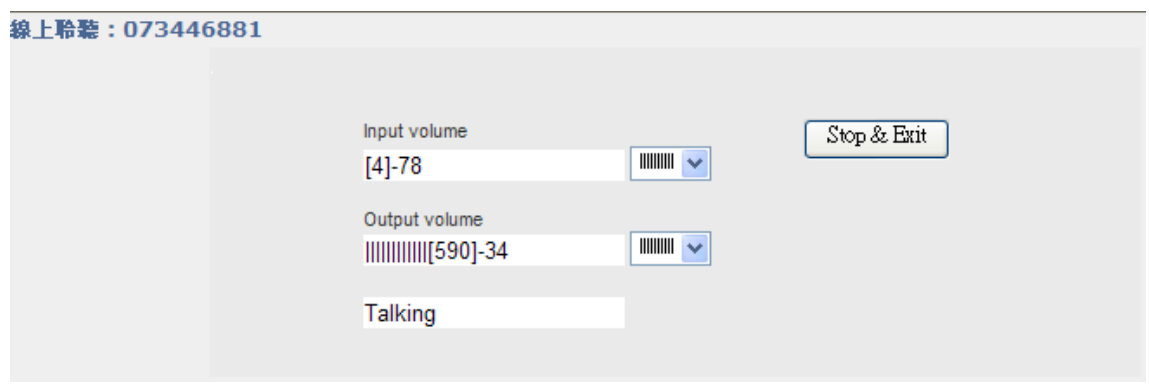

# 八、 一般故障排除

1. 開機後無電源:

※ 檢查插頭是否脫落

2. PC開機後螢幕無畫面:

※ 檢查螢幕訊號線是否脫落

3. 長時間未錄音:

※ 電話線路脫落

※ 電話線路電壓異常(摘機電壓過高)

※ 錄音系統啟動電壓設定錯誤

※ 錄音模組異常

4. 通道錄音超過時間:

※ 電話線路咬住

※ 電話線路電壓異常(待機電壓過低)

※ 錄音系統待機電壓設定錯誤

※ 錄音模組異常

5. 通道狀態異常:

※ 檢查通道是否設定為停止錄音

※ 檢查錄音介面是否離線並重新註冊

※ 檢查錄音模式是否正確

※ 檢查工作時段設定是否正確

6. 分機號碼無整合

※ 檢查通道設定是否設定實體通道

※ 檢查系統時間和交換機時間是否吻合

※ 交換機是否有設定丟 SMDR 資料出來

※ SMDR 格式是否設定正確